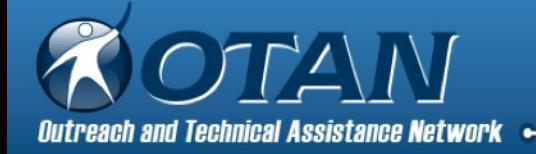

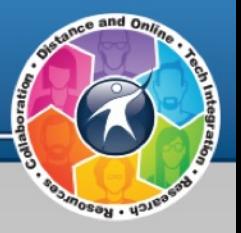

# Digital Badges for Adult Education

**OTAN** Blair Roy

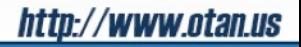

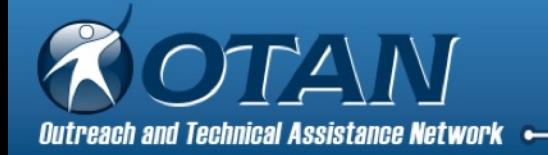

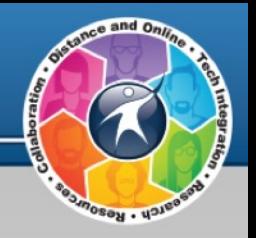

# Agenda

- 1. Welcome & Introductions Badges Smashes
- 2. What are digital badges? Research **Terminology**
- 3. Creating Samples Credly.com
- 4. Earning & Managing Digital backpacks
- 5. Sharing
	- LinkedIn, Facebook, etc
- 6. Reflection
	- Polls
- 7. Evaluation for AEBG TAP

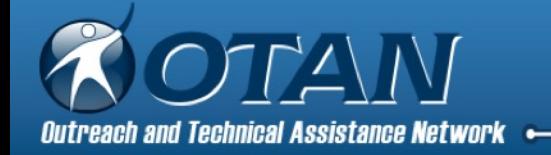

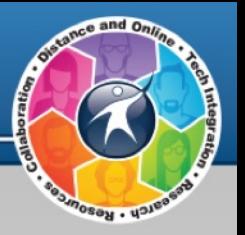

# **Objectives**

By session's end, participants will be able to:

Explain the concept of open digital badges

Recognize badging vocabulary

Demonstrate how to create and award digital badges

Examine possibilities of using digital badges

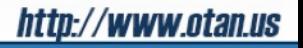

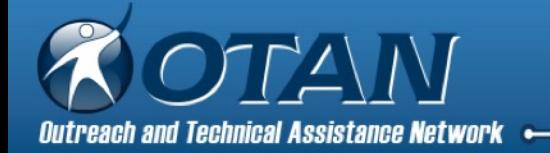

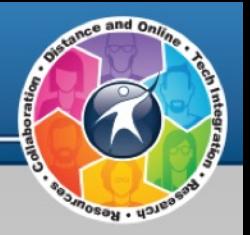

### Welcome & Introduction

Blair Roy

Project Specialist II Former Adult Ed Teacher @ GGAE LEC Professional Learning Leader Moodle Administrator Webinar Administrator Students Succeed Lead

Resources located here:

Digital Badges in Adult Education Web site

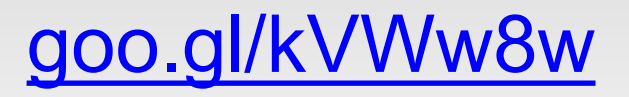

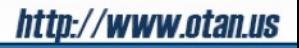

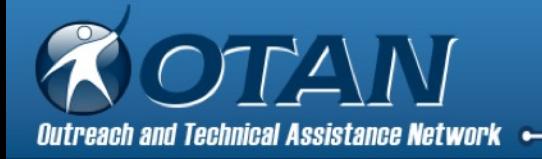

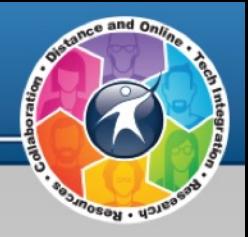

## About OTAN

1. Vision: To lead California adult education in the integration of technology into the educational process, ultimately empowering learners to meet their academic, employment and civic goals. [short video]

- 2. Free OTAN Membership
- 3. Training: f2f & online
- 4. Digests: for teachers Digests: for teachers & for administrators
- 5. News
- 6. Teaching with Technology
- 7. Technology and Distance Learning Symposium

**AEBG-TAP ( tap@aebg.org )is your partner for technical assistance. Contact them for training sessions for your consortium and partners!**

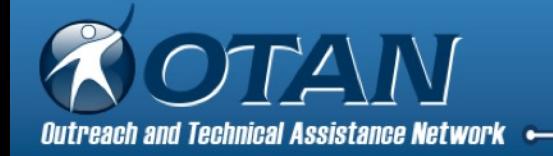

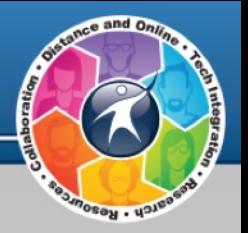

## Badges Smadges

#### My beginnings into the badging world as a non-gamer.

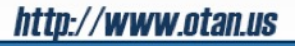

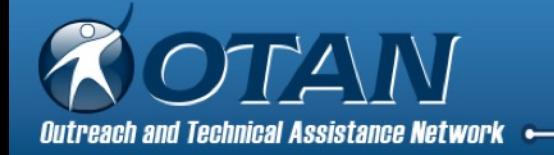

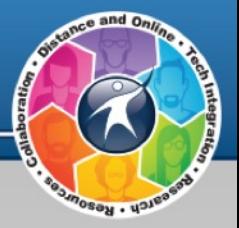

#### Learning takes place anywhere, anytime – how do we recognize these skills?

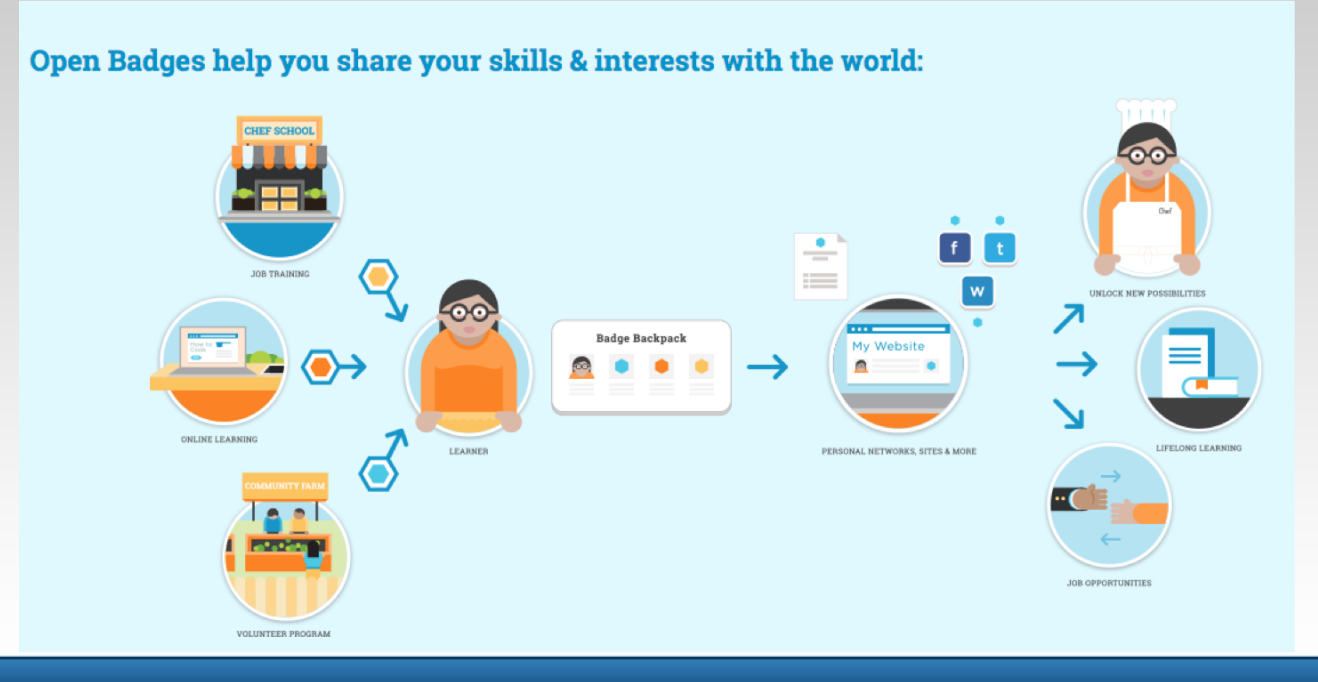

//www.otan.us http:/

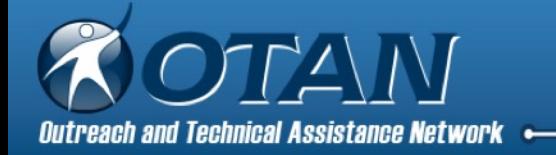

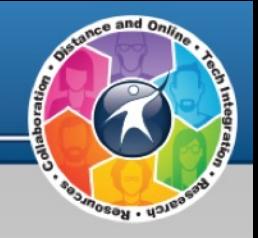

Digital badge = online representation of a skill you have earned

Open badges take digital badges up a notch:

- 1. Free and open
- 2. Transferable
- 3. Stackable
- 4. Evidence-based

Portable badges – can be moved out of and into digital backpacks

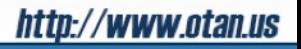

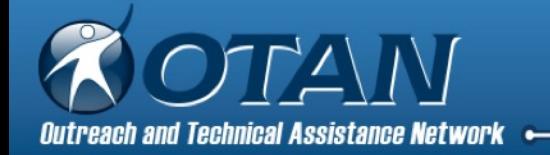

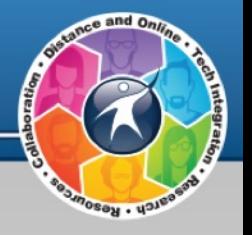

## Who are the parties involved?

**Issuer** – the institution, organization, or company who creates the badge, verifies the completion of the skill or achievement, and issues the badge to the learner

**Earner** – the learner who has demonstrated mastery of a task through project-based activities or assessments

**Consumer** – someone who views the badge awarded to the earner

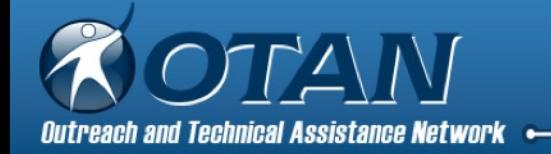

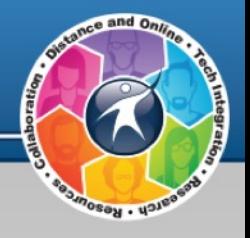

### Not all digital badges are created the same.

Open badges are portable badges which allow:

- issuers to distribute badges to earners.

- earners to move badges from issuer sites or email to their personal backpacks.

- earners to organize and move badges to online sites to share with potential employers and the world.

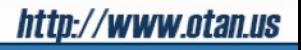

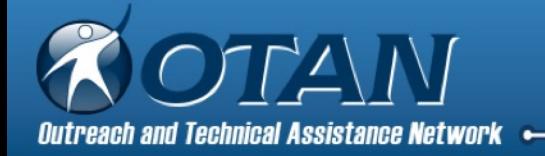

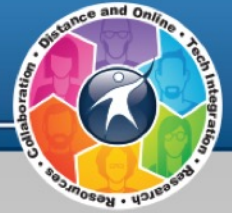

**Micro-credentials** - possibly interchangeable with digital badges, seem to be more references to professional development demonstrated by competency demonstration rather than seat-time

**Micro-badge** – "narrower focus and a lower time commitment that can be developed into future credit offerings" by eSchool News

**Digital backpack** - online account created by learner to organize and display badges singularly or as a collection to showcase acquired skills

**Baked** - the process of adding verifiable information to a badge which leads to a web page which is controlled by the issuer

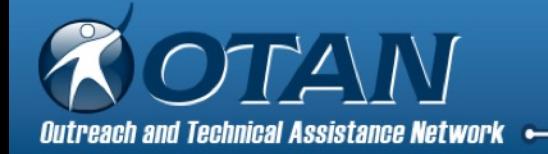

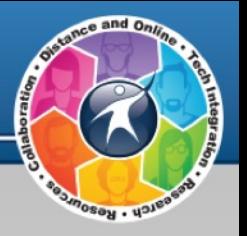

# Metadata

Badges can offer information rich metadata created by an **Issuer** along with the **Criteria** needed to be met through **Work** submitted to demonstrate competency.

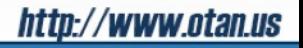

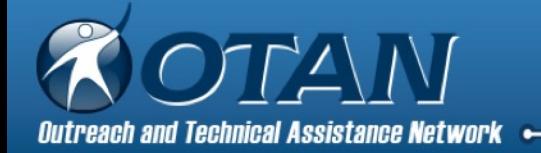

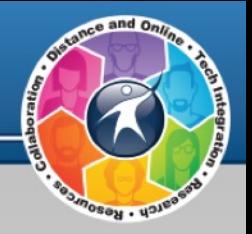

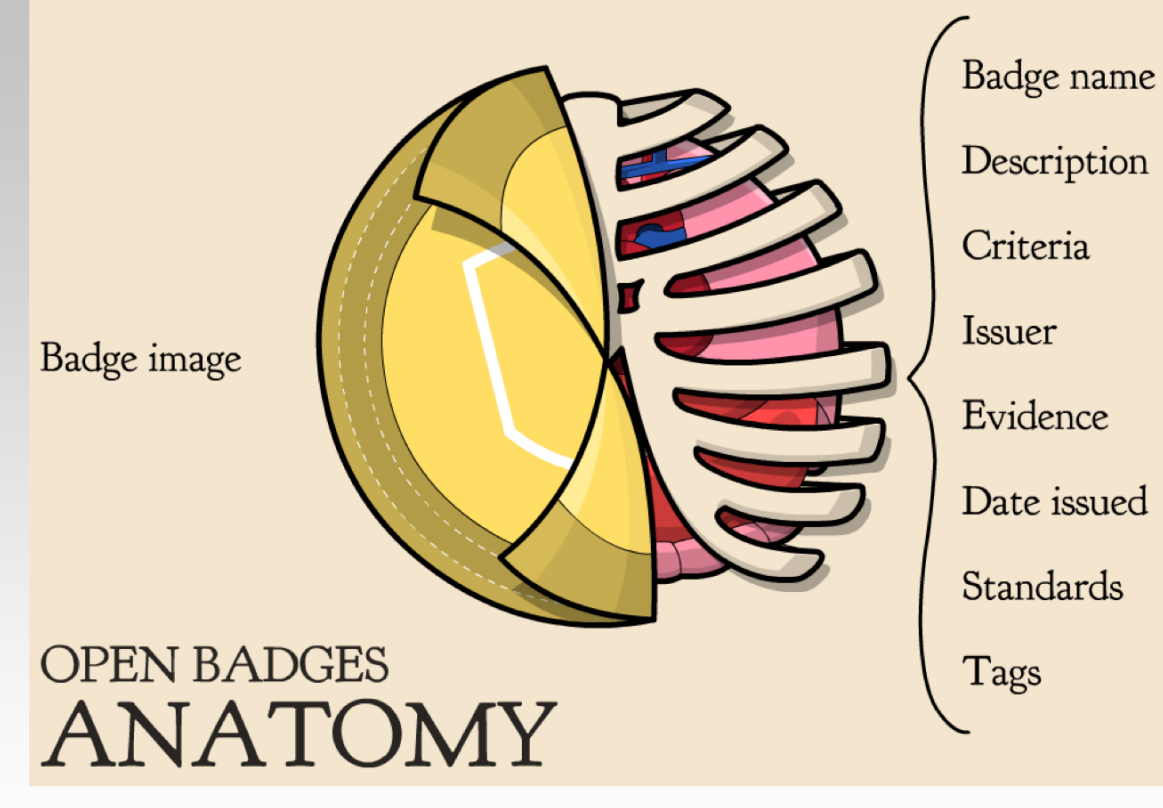

**http://classhack.com/post/45364649211/open-badge-anatomy-updated**

http://www.otan.us

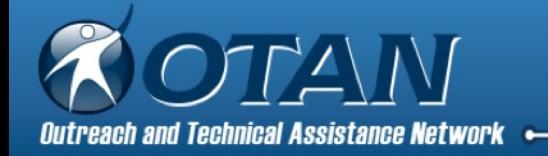

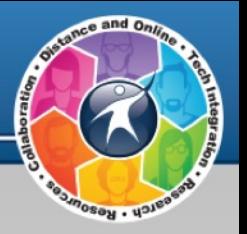

# What is the value?

All of the parties must have confidence in the value of the badges for the system to create pathways for the learners.

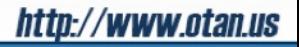

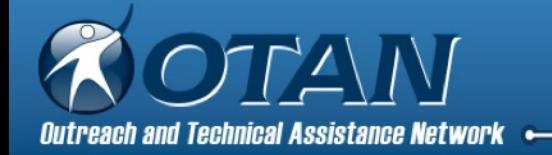

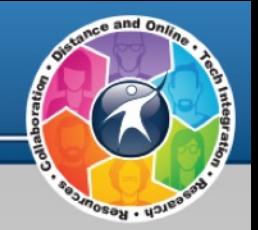

# Digital Backpacks

Digital backpacks gives learners a place to collect, display,

and distribute badges to share with others online.

When issued a badge, the earner is prompted to create a

Credly account, the badging service we will be looking at today.

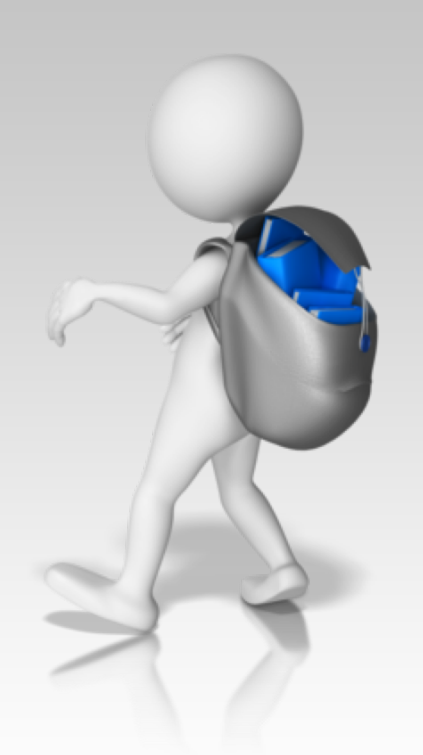

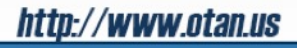

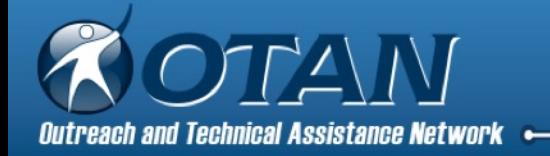

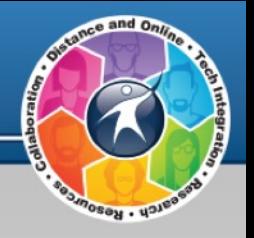

### Why Would You Want One?

- In the real world, learning can happen anytime, anywhere. And it often takes place outside of the confines of a classroom, and at the learner's own initiative.<sup>1</sup>
- Demonstrate competency, mastery, or achievement of skills.
- Display specific expertise, knowledge, and abilities that a diploma or certification may not truly reflect.
- Motivational direct pathways to new credentials.
- Become part of a community.

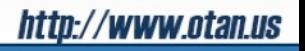

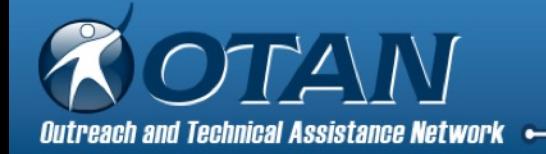

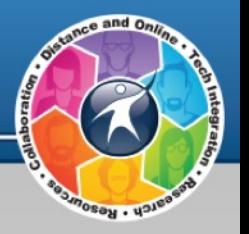

# Micro-credentials for PD

# Digital Promise + BloomBoard = platform to support an educator micro-credential ecosystem.

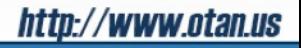

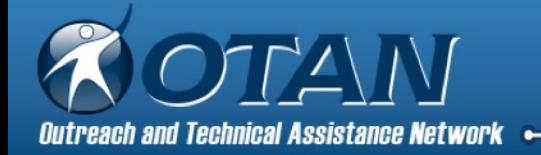

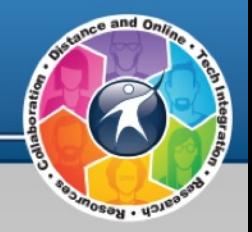

#### Get recognized for your skills

Check out our micro-credential library to learn how you can earn recognition for a variety of skills.

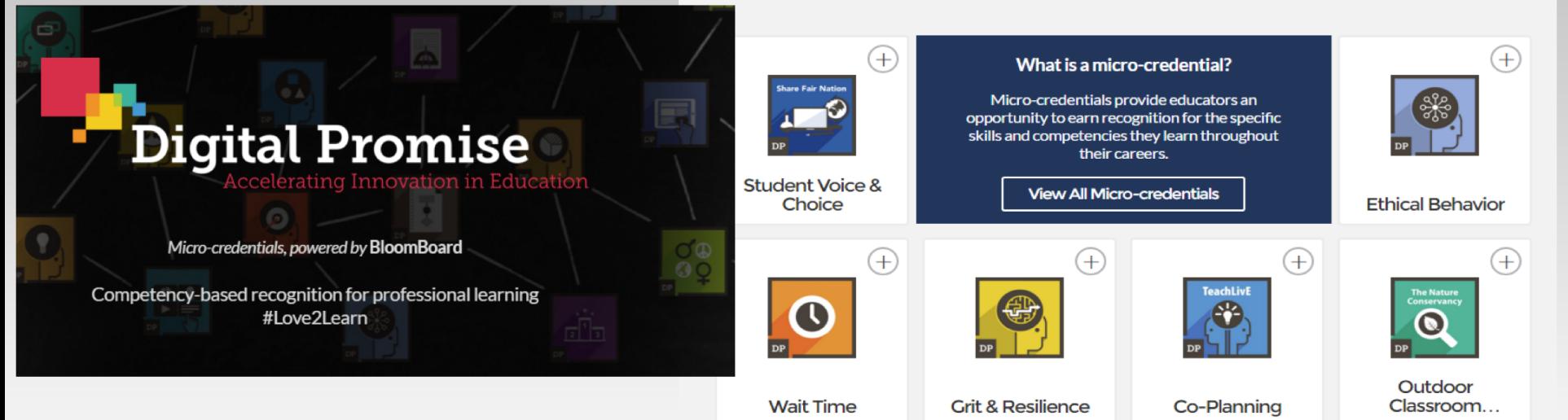

#### http://www.otan.us

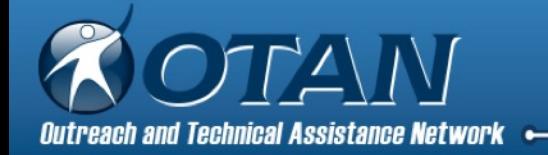

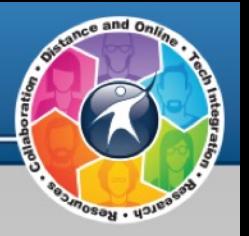

# Who issues badges?

Educational organizations, companies, nonprofits, and many more with endless possibilities.

Do you know of any?

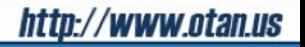

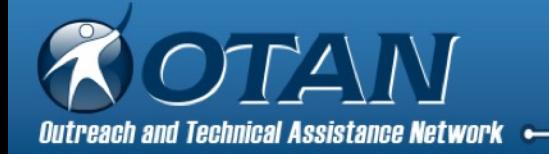

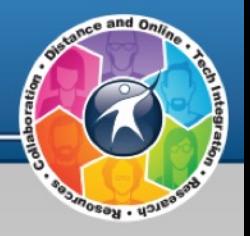

# Who Supports Open Badges?

Badge Alliance, the global standards organization and community hub for Open Badges Mozilla Foundation Collective Shift MacArthur Foundation Badge the World Badge Europe LRNG (Cities of LRNG) Remake Learning, Pittsburgh 10 Million Better Futures – a CGI America Commitment to Action Digital Promise and more…..

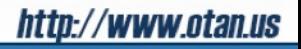

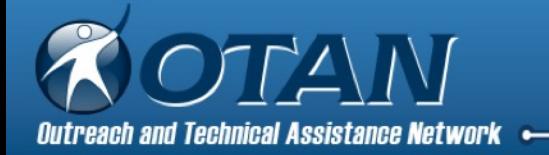

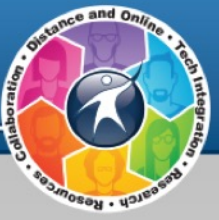

## Who are the Issuers?

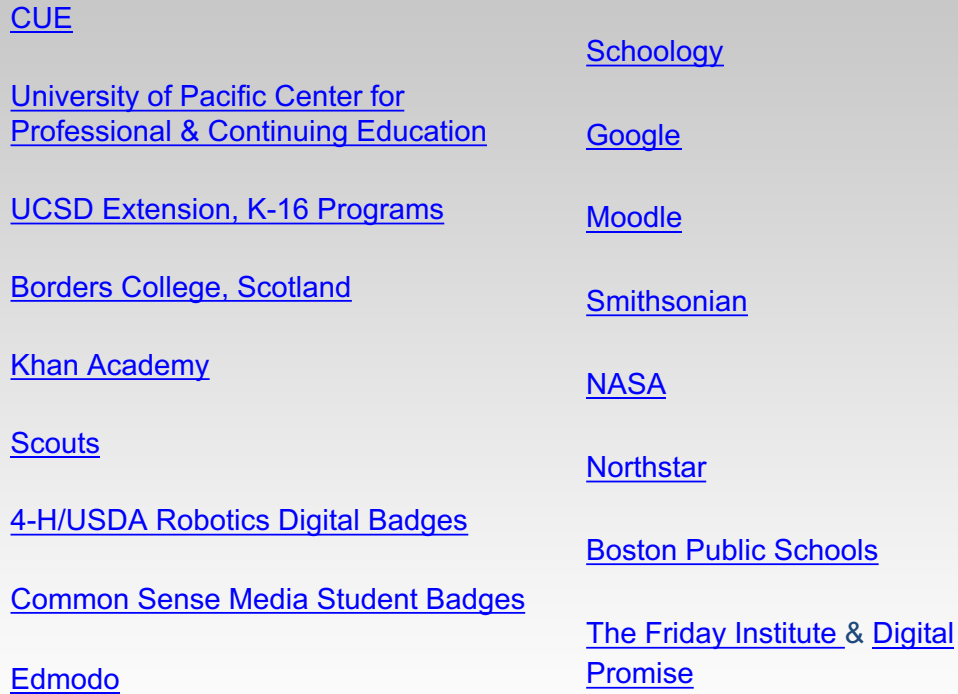

UC Davis School of College of Agriculture & Environmental Sciences and Agricultural Sustainability **Institute** 

Chicago "Summer of Learning"

**Pearson VUE** 

**Target** 

Airbnb

**Foursquare** 

Apple

Fitbit

Do you know of any?

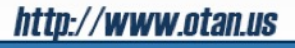

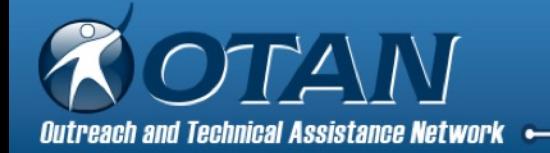

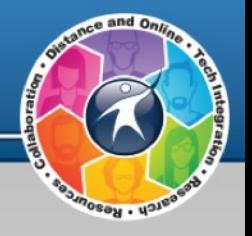

### **Salesforce Cloud Software 11/6/2017**

Trailhead started as a tool for companies to help train their employees to use Salesforce's tools and site, which are notoriously challenging. Trailhead tries to make training fun by turning it into a kind of game.

**It rewards successful employees with digital badges to prove that they've mastered particular tasks or skills involving cloud software.**

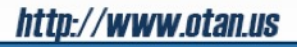

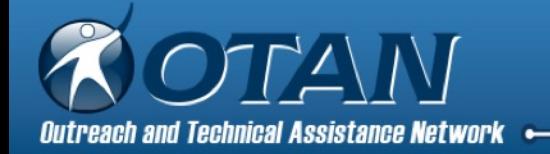

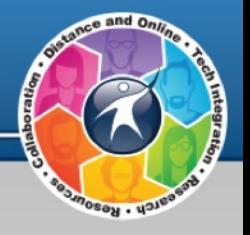

## eSchool News 3/11/2016

#### **Badging partnership to offer teachers college credit for PD (UOP + PDLN)**

This partnership is one of the first to offer educators credit from a university in conjunction with professional learning aligned to competency-based micro credentialing.

This third-party evaluation is how the PD Learning Network team assigns value and validation to the badge or micro credential, making it meaningful for both educators and administrators alike, which translates into higher rates of pay and acceptance in traditional avenues of professional recognition and advancement.

https://www.pdln.com/

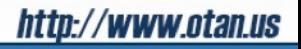

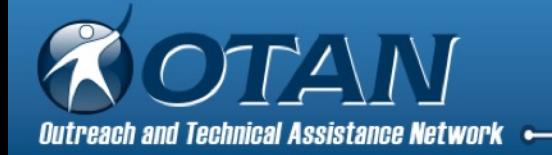

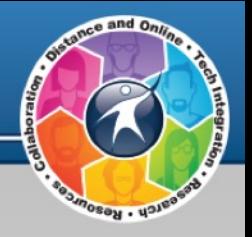

## How Do You Create Them?

Create, Issue, and Verify:

**Credly** 

badgelist.com

Mozilla Open Badges

Design badges:

openbadges.me

Common Sense Media has a collection of badges you can download and award via your CMS or online badging tool.

**Learning management systems** – create in Moodle (or others) and issue to students manually or automatically upon completion of activities or courses

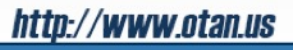

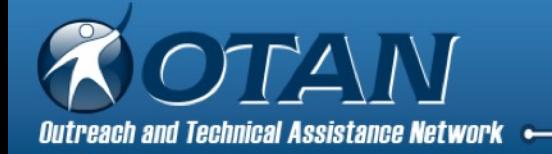

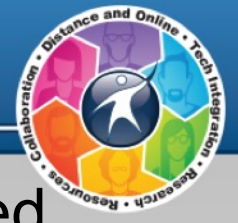

### Examples of Credly created badges and OTAN created badges

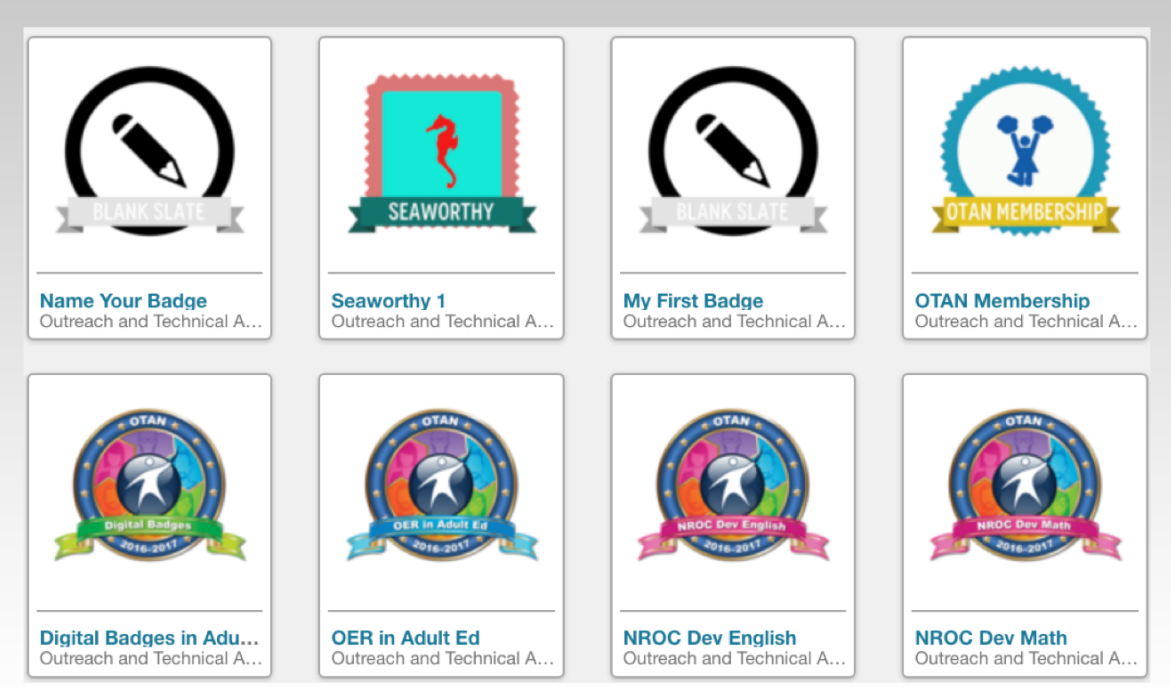

http://www.otan.us

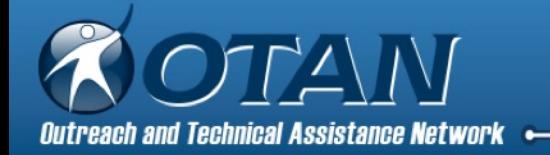

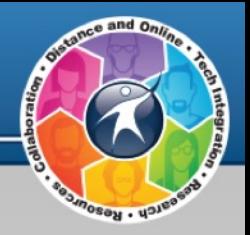

# Badge Samples

Student Empower Workplace Answers Office Applications WRHR.io

Leadership & Organizational Skills **Group** Roy Group

https://credly.com/credit/14370741

https://credly.com/u/2375328

https://credly.com/u/938

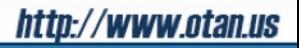

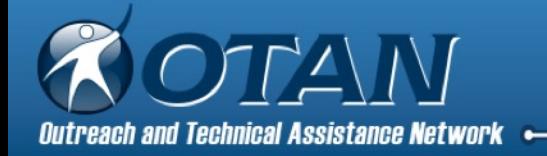

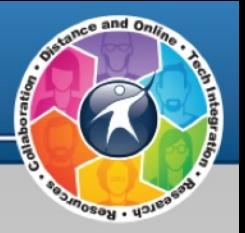

# Creating a Badge

1. Open your browser to Credly.com and select the "SIGN IN" link.

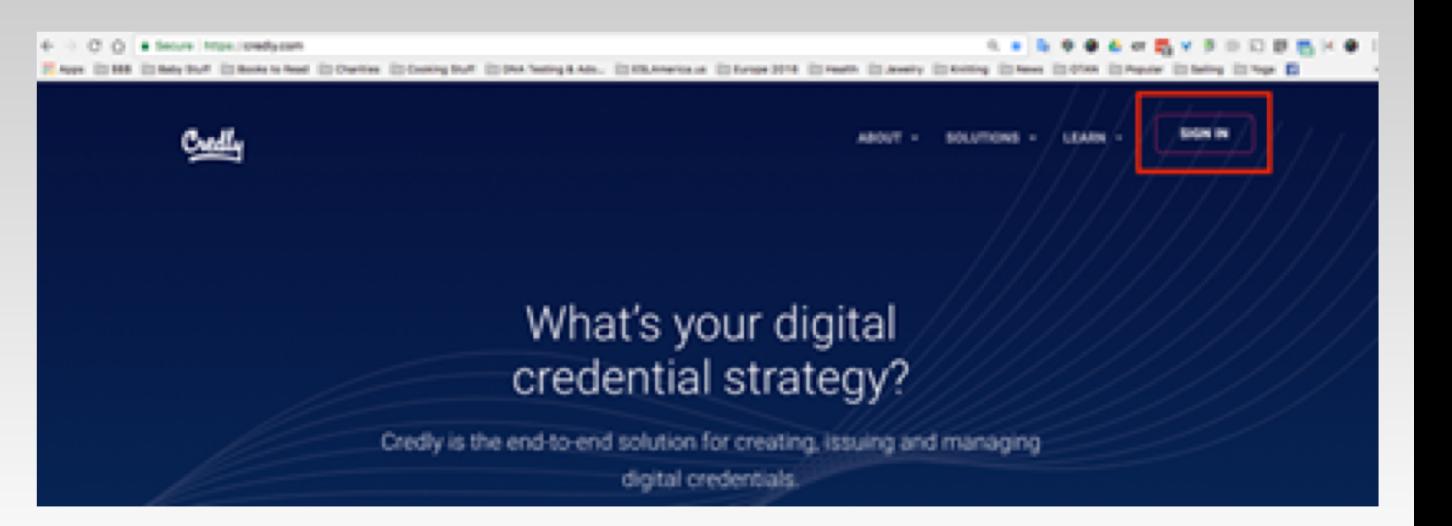

#### http://www.otan.us

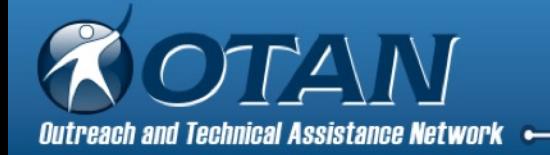

## **Describe this Credit**

2. Select the link "New to Credly? Create Account" located under the Next button.

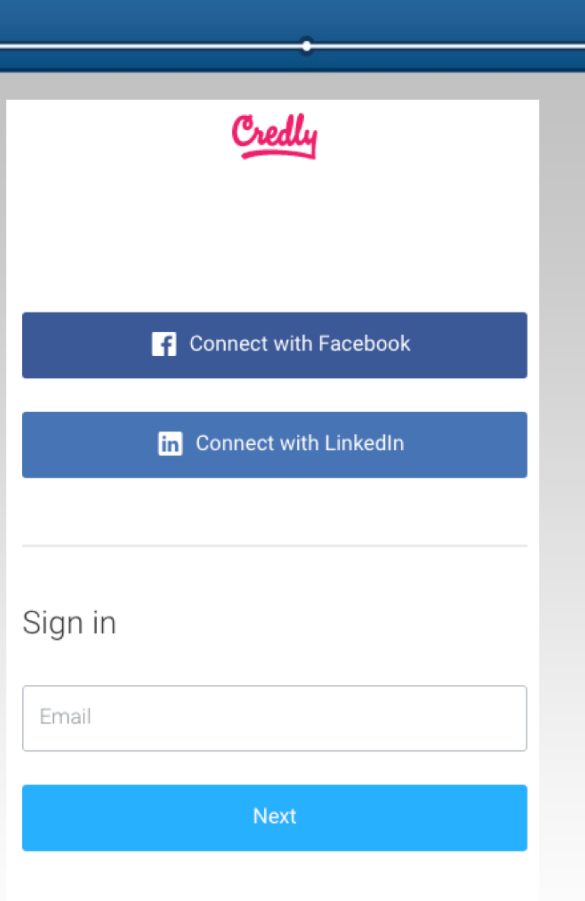

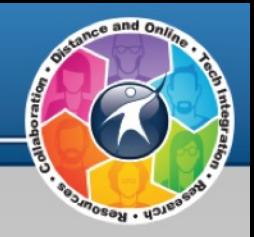

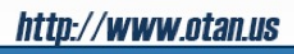

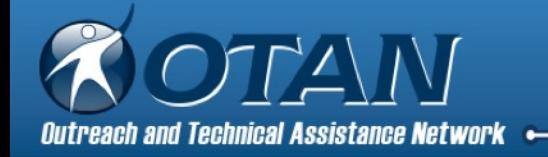

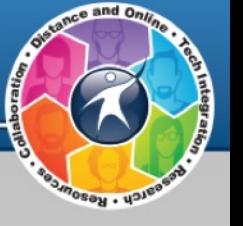

3. Fill out the form, agree to the terms, and select the Create account button.

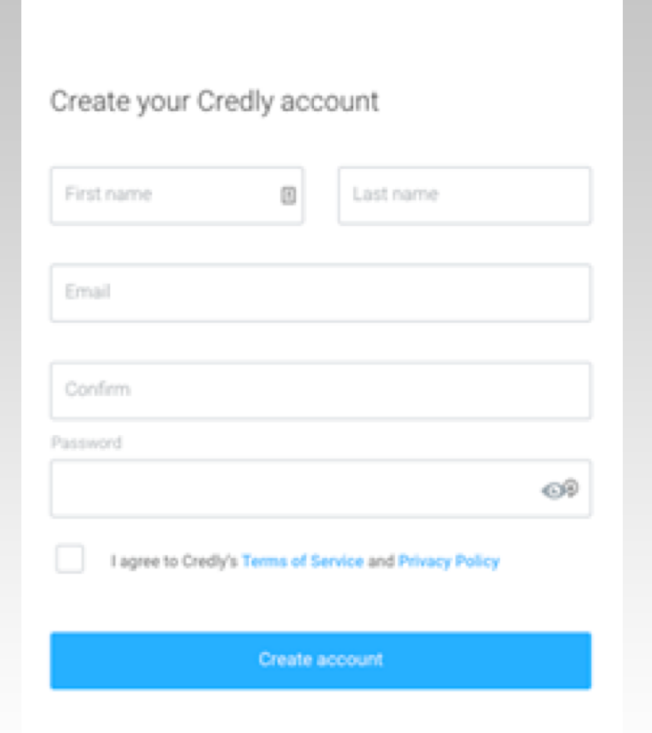

Already have an account? Sign In

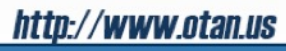

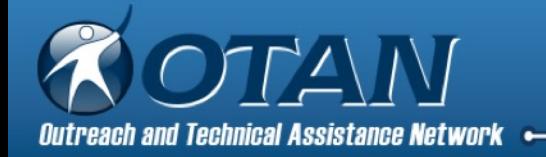

4. You are now at your personalized home page. **Note:** You can manage your account from this page.

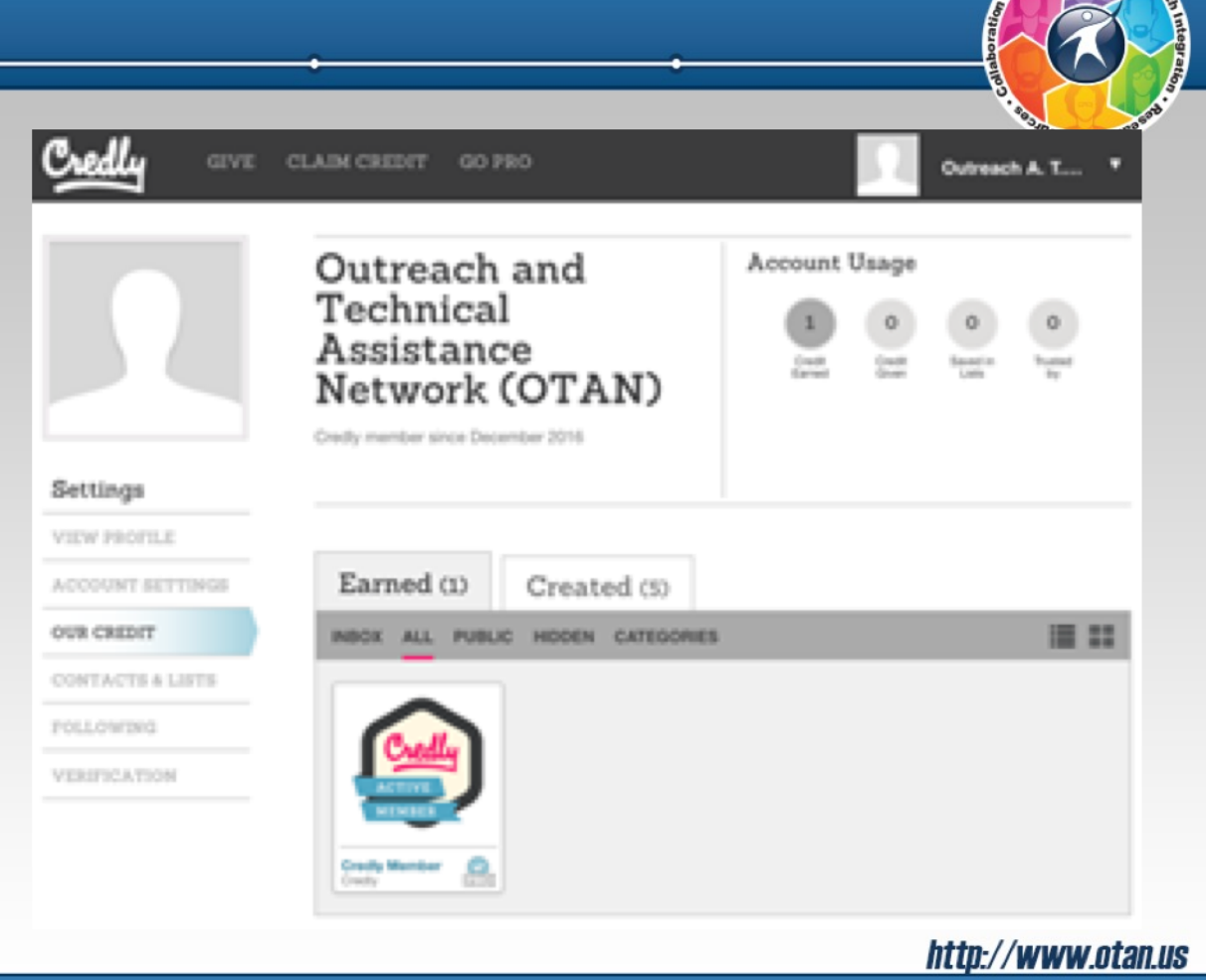

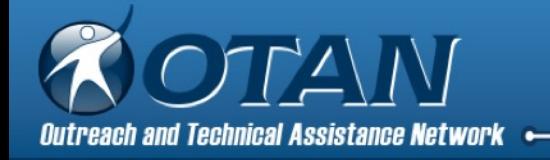

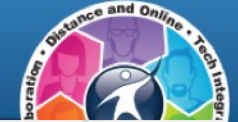

5. Select the "Created" tab (2)

Interface Overview:

1. Earned badges 2. Created badges 3. Create a +New badge 4. More details about badges requested, given, and reports 5. Quick view of all badges

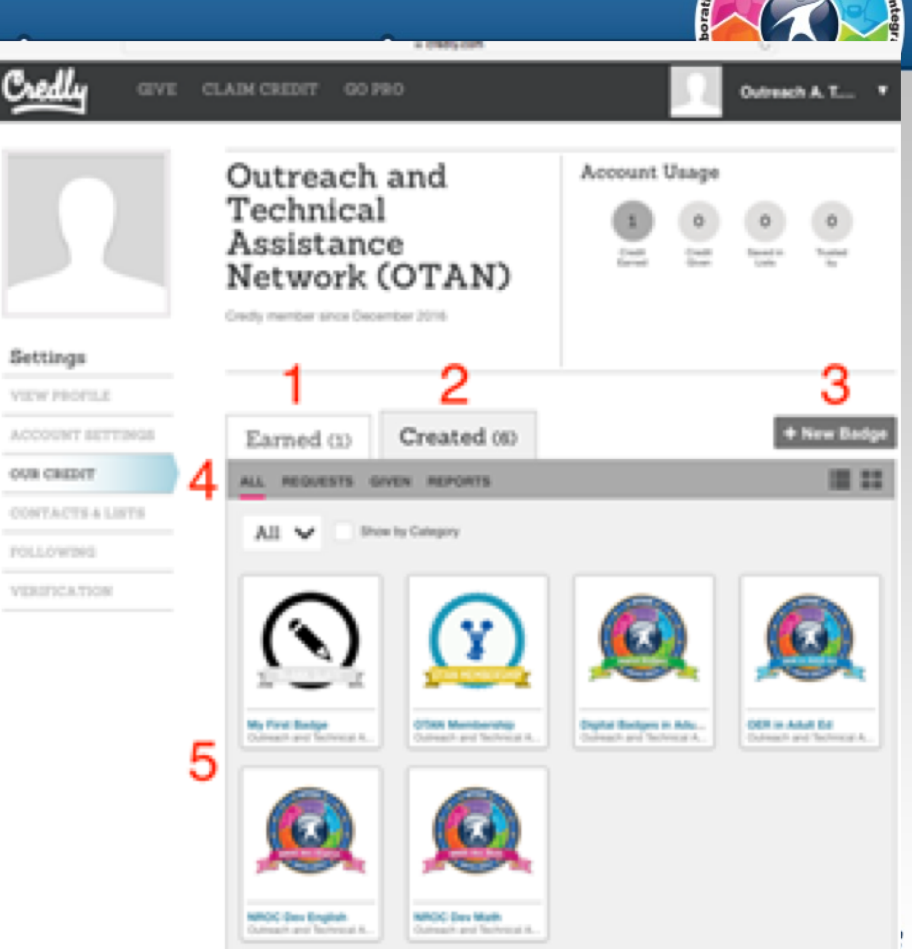

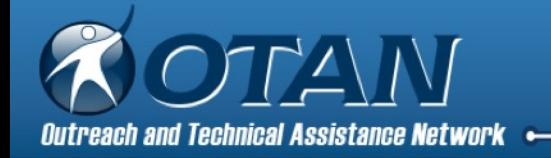

6. Select the "+ New Badge" icon to start creating your badge.

**Note:** Credly also refers to badges as credits.

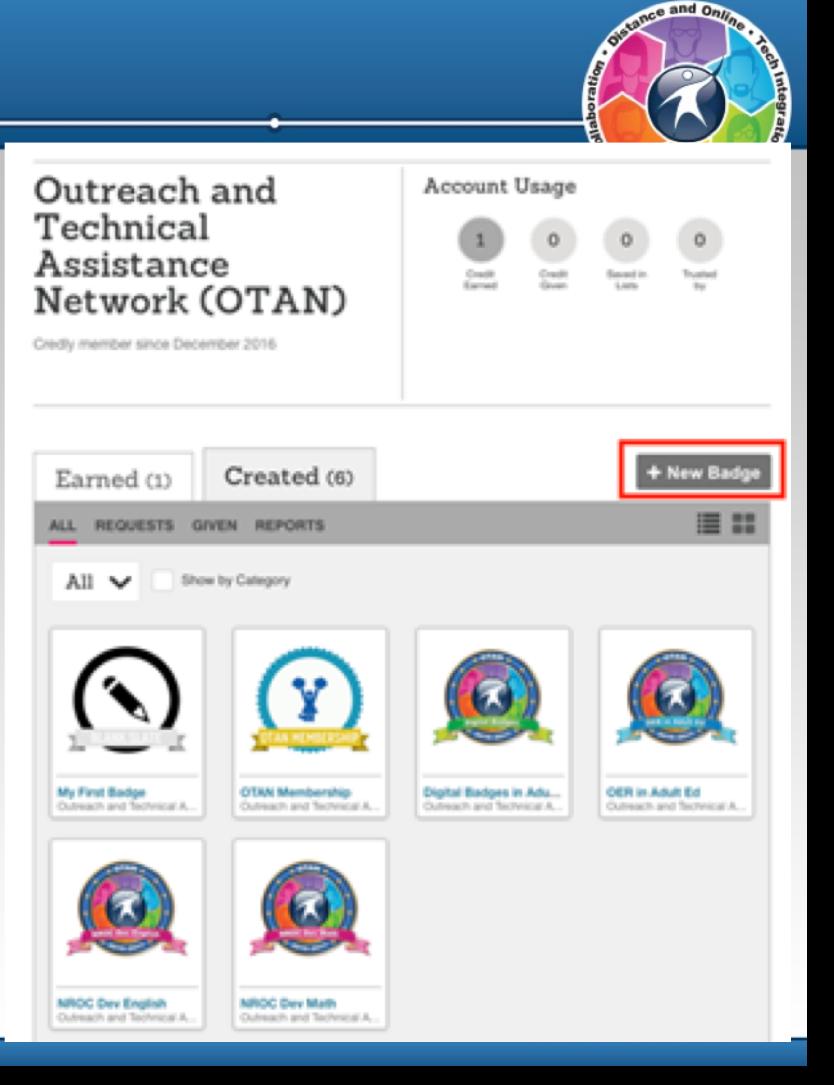

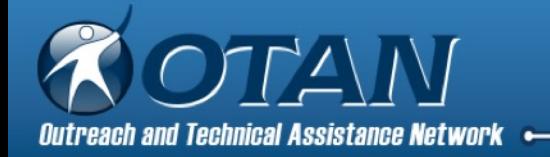

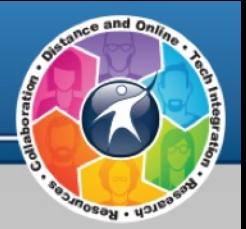

7. Select "Customize This" to get started creating your badge!

**Note:** You can save and return to editing at any time.

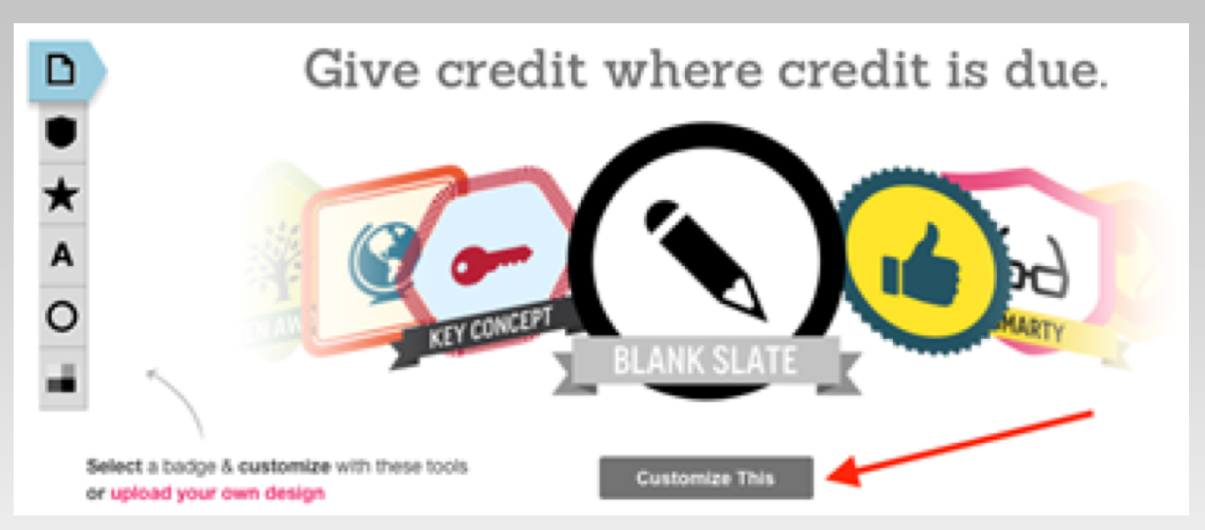

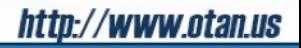

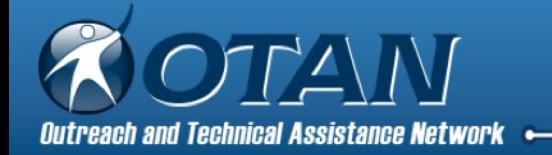

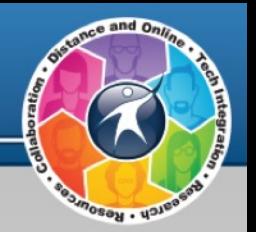

vww.otan.us

8. Overview of customizing your badge - Shape, Icon, Text, Border, and Colors

**Note:** There is an option to upload your own design created outside of Credly. See Step 29 in handout for more information or select the link "upload your own design".

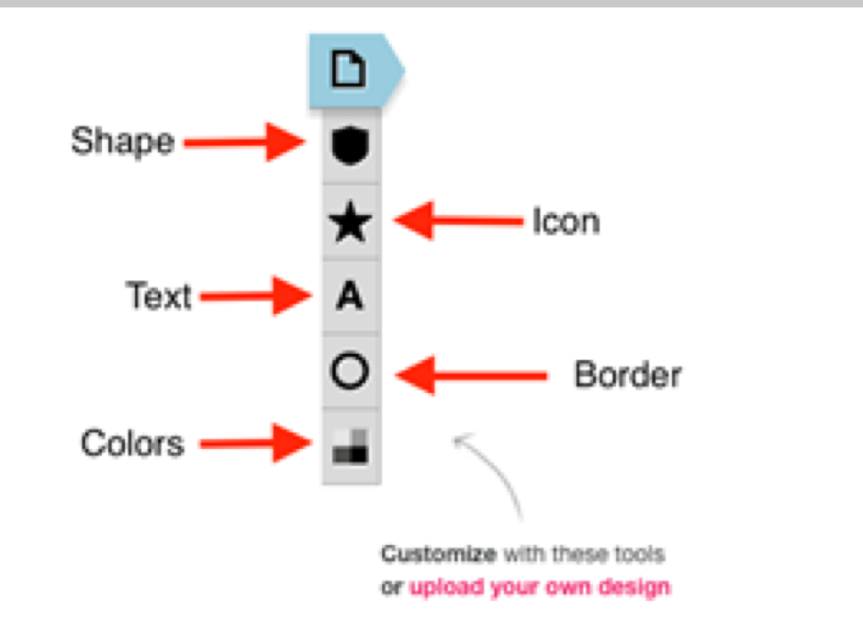

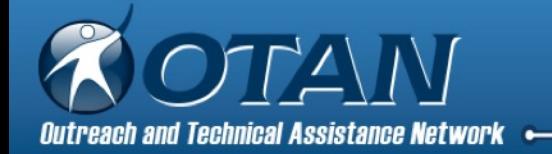

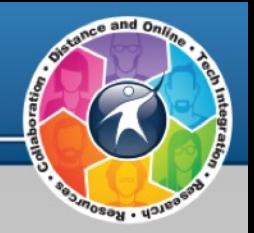

128

128

#### 9. Start with the "Describe this Credit":

- a. Name your badge (Required) b. Add a Short Description (optional) c. Allow others to claim –
- probably not.
- d. Select "+ Add More Detail"

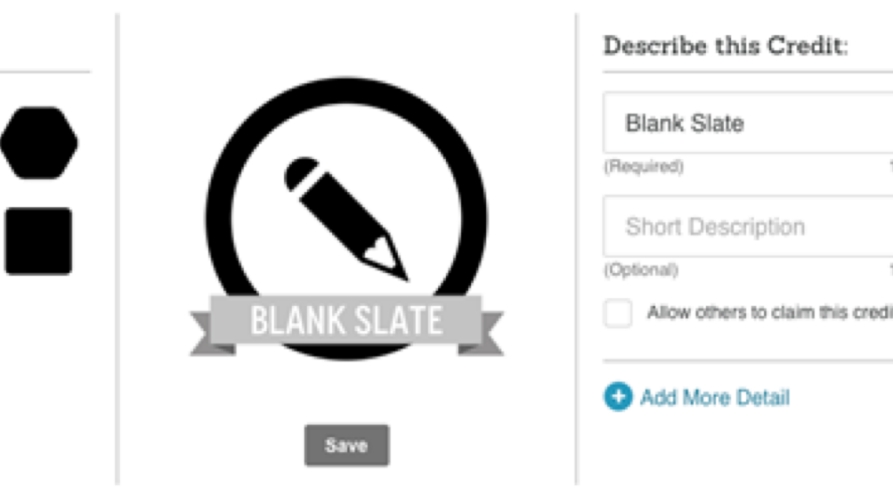

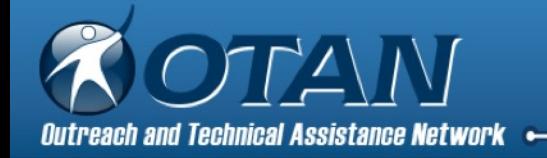

### 10. + Add More Detail – this information will be visible to others when the badge is awarded and shared. Make it count!

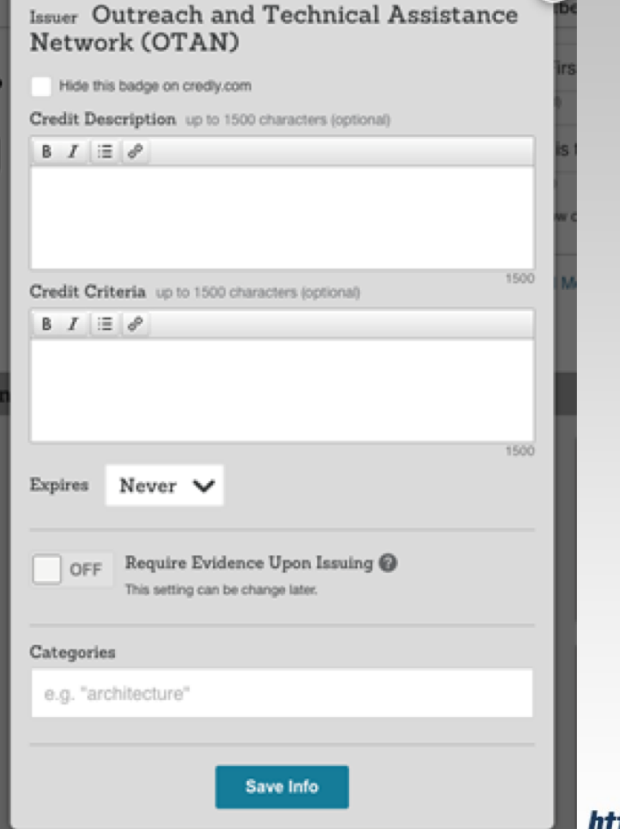

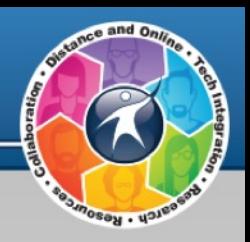

//**www ntan us** 

ଛ

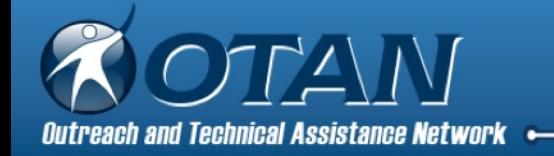

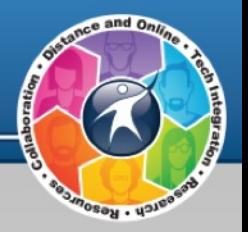

**Credit Description** – give a detailed description of what your badge represents. Limit is 1500 characters.

**Credit Criteria** – give a detailed description of what learners had to accomplish in order to earn this badge. Limit is 1500 characters

**Expires** – do skills need periodic reviewing/testing?

**Require Evidence Upon Issuing** – should evidence be added to be viewed by others?

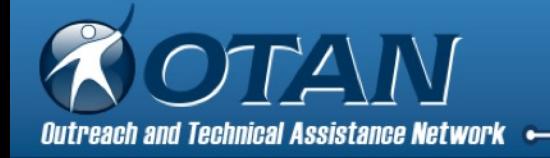

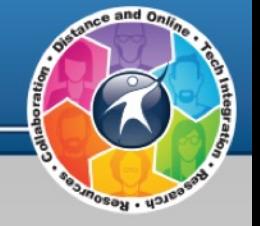

11. Change the SHAPE – six choices.

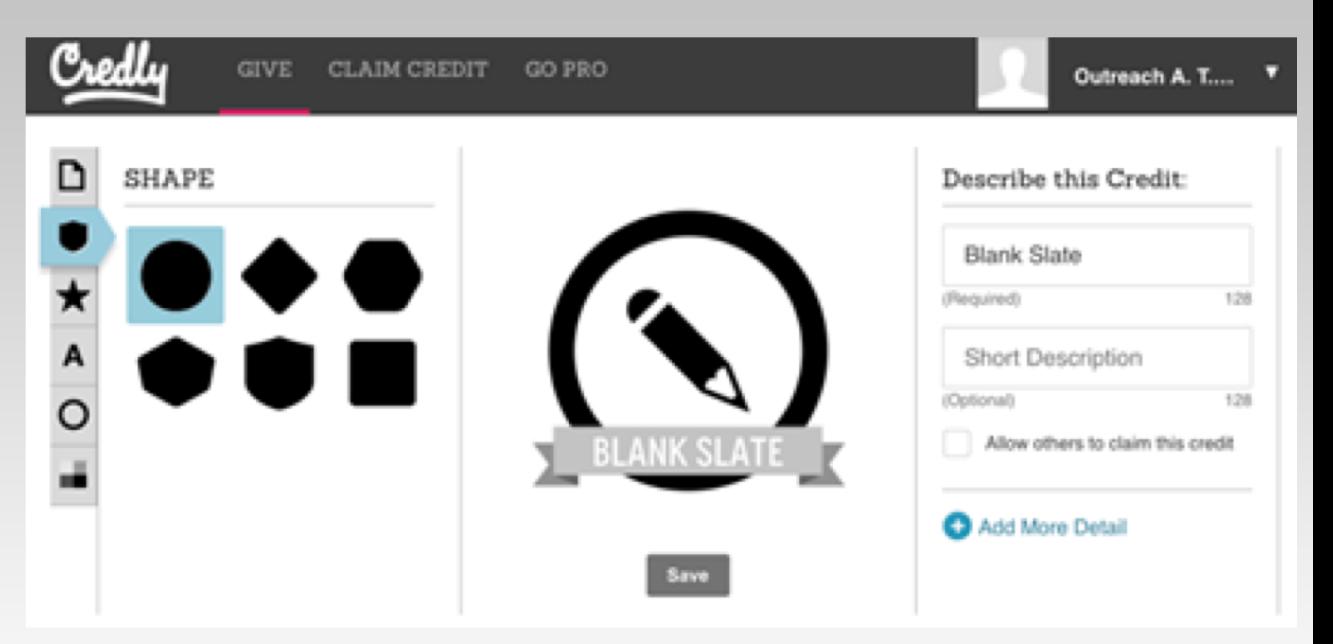

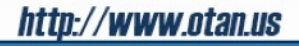

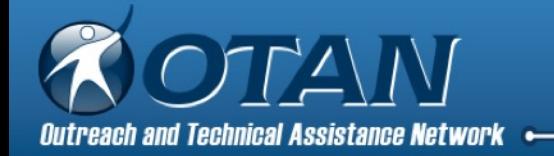

say.

12. Change the ICON – there are many options from the Noun Project under See More or you can upload your own images.

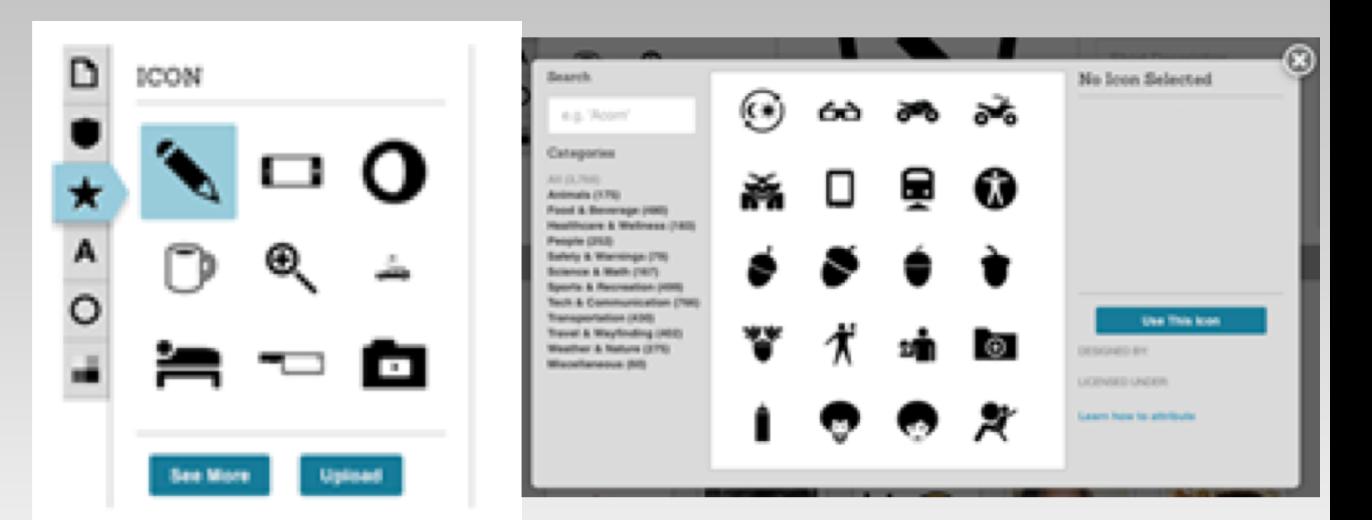

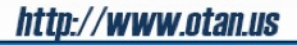

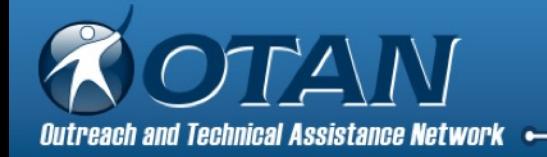

13. Change the TEXT or select "No text, please".

If "No text, please" selected = no badge banner.

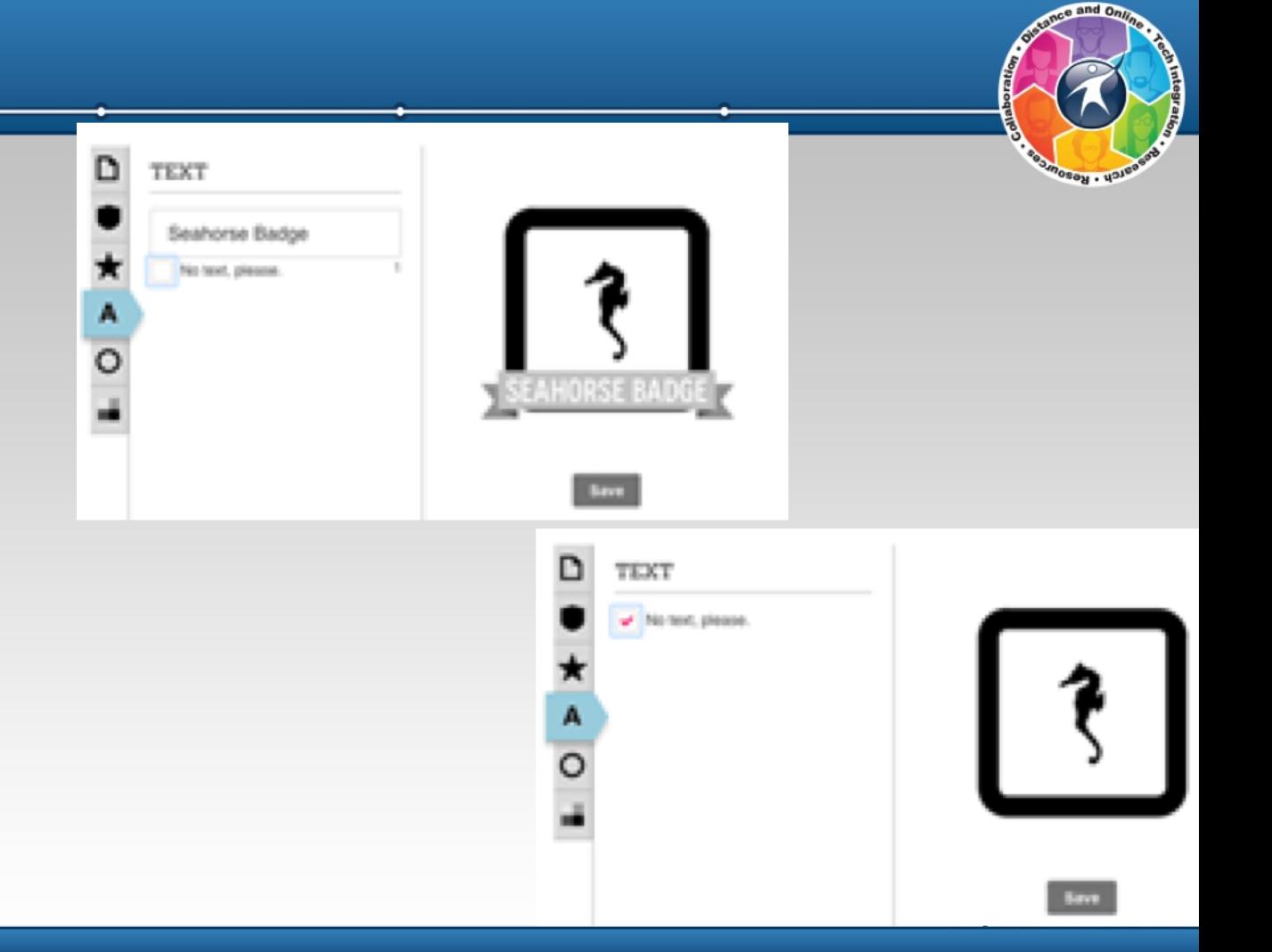

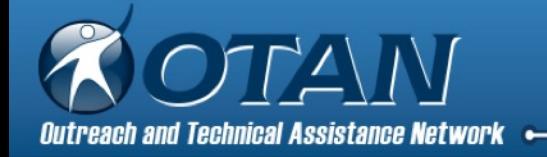

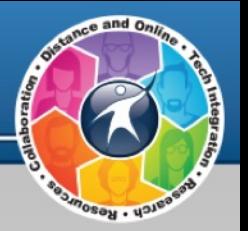

### 14. Change the BORDER

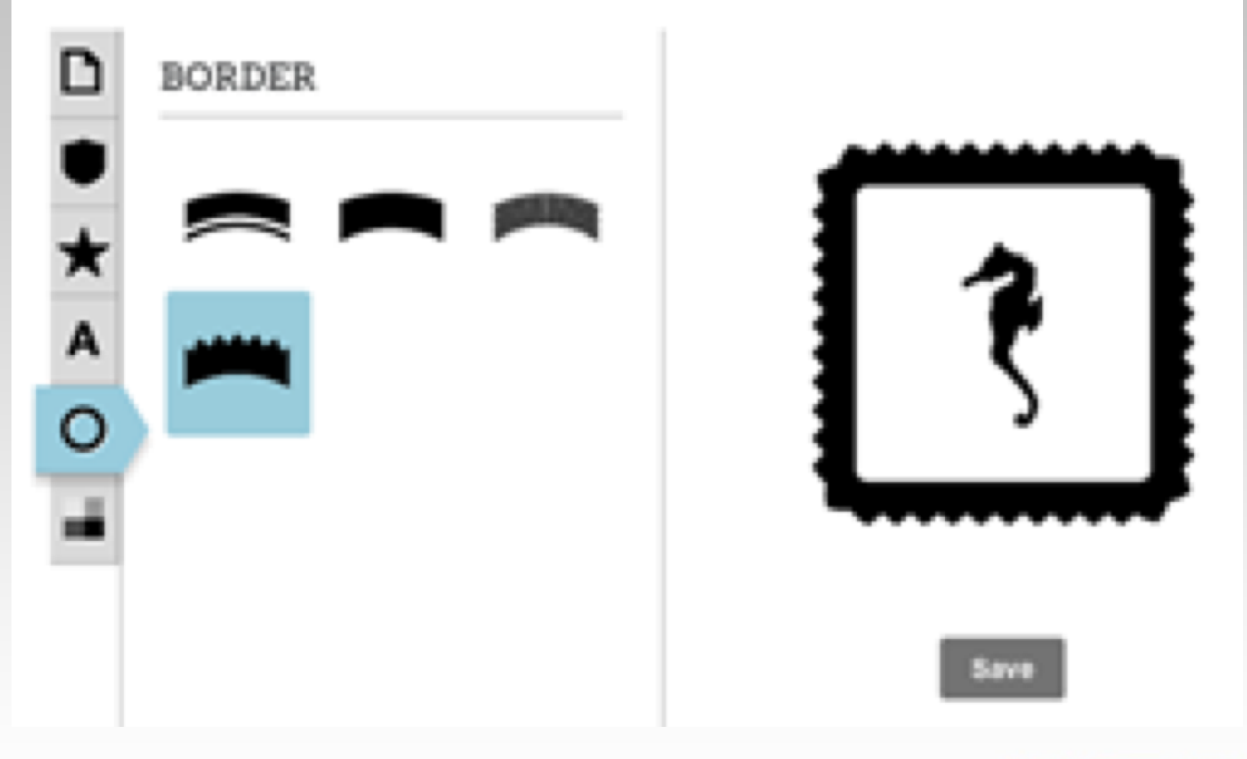

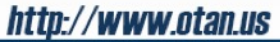

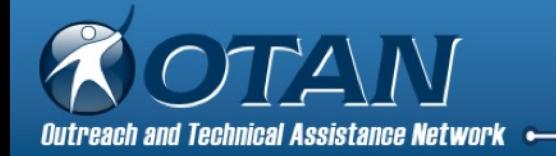

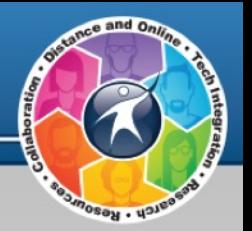

15. Change the COLORS – select Fill, Icon, Border, or Banner (if you selected text).

Use slider to change the color hue and shade. Select and hold within color to select it. Select Done.

If you know the hex value of a color, try Advanced.

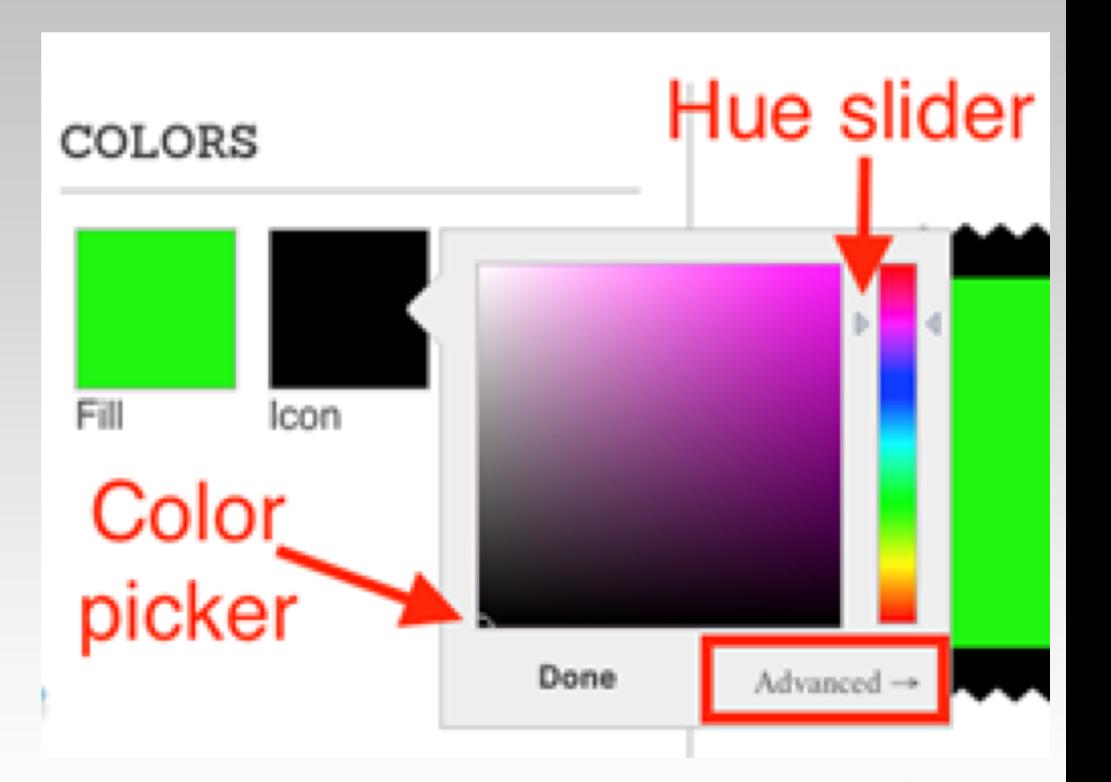

http://www.otan.us

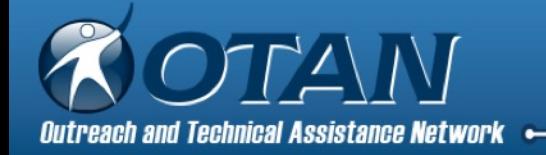

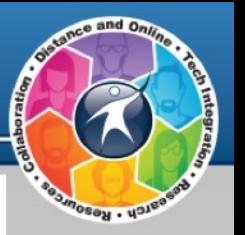

16. Save your newly created badge.

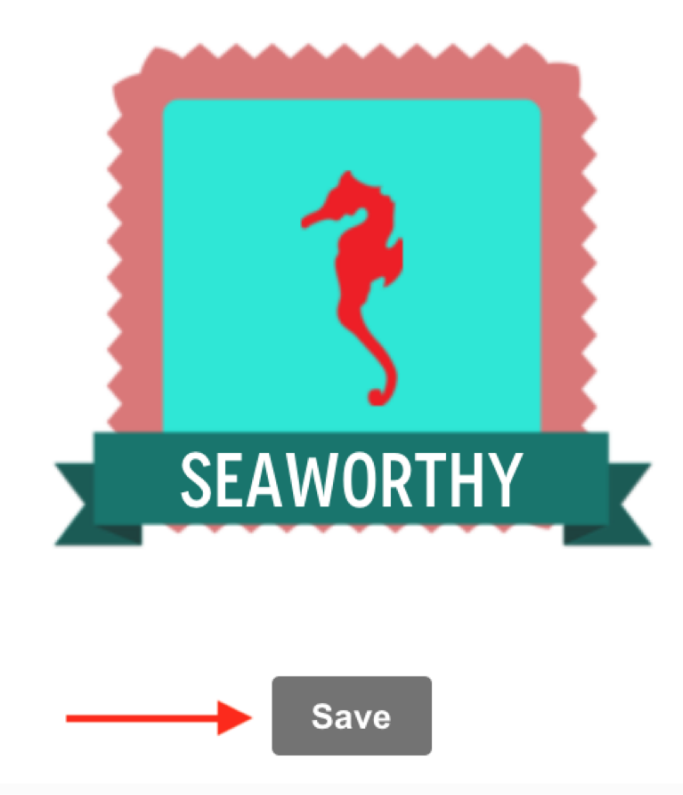

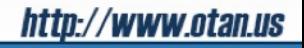

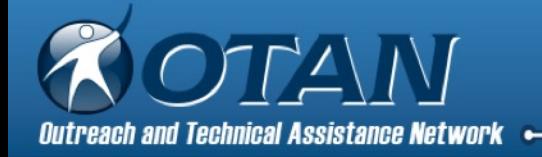

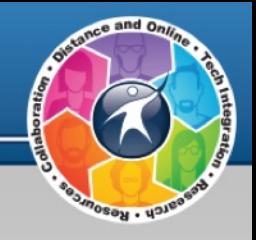

http://www.otan.us

### 17. After you save the badge, you will be ready to issue badges to earners.

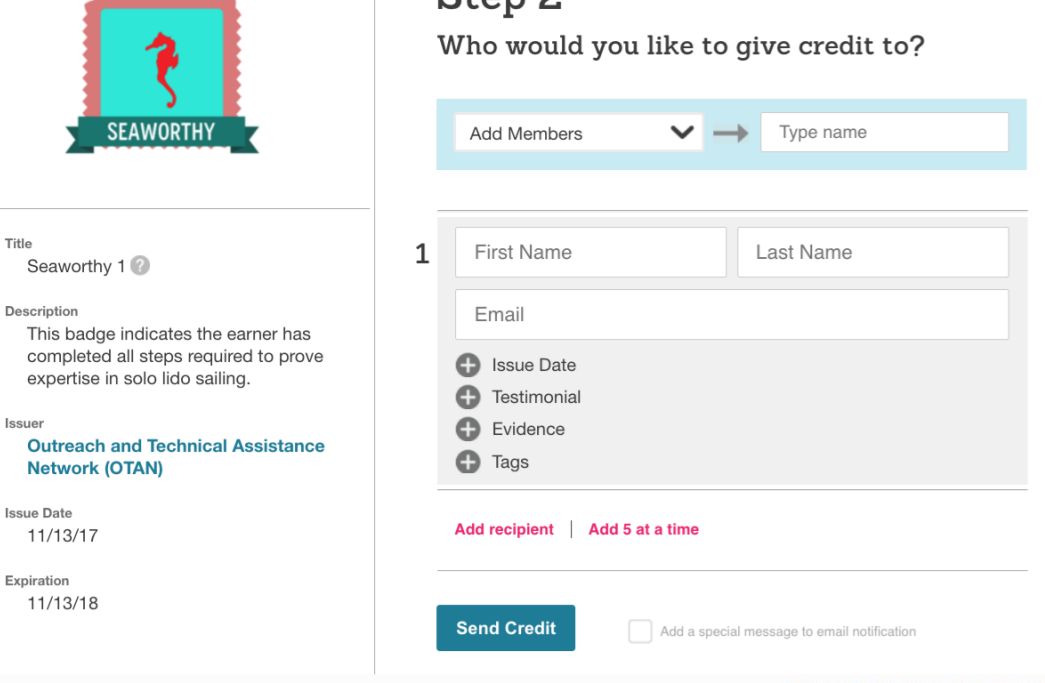

 $Q_{tan}$ 

\*\*\*\*\*\*\*\*

Title

Issue

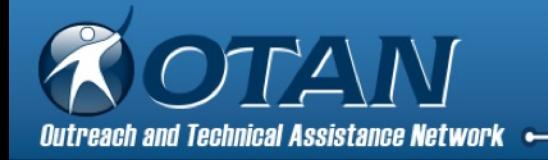

18. Type in the name and email address of the earner or upload a .CSV file.

**Note:** See video for help with .CSV file.

#### Step 2 Who would you like to give credit to?

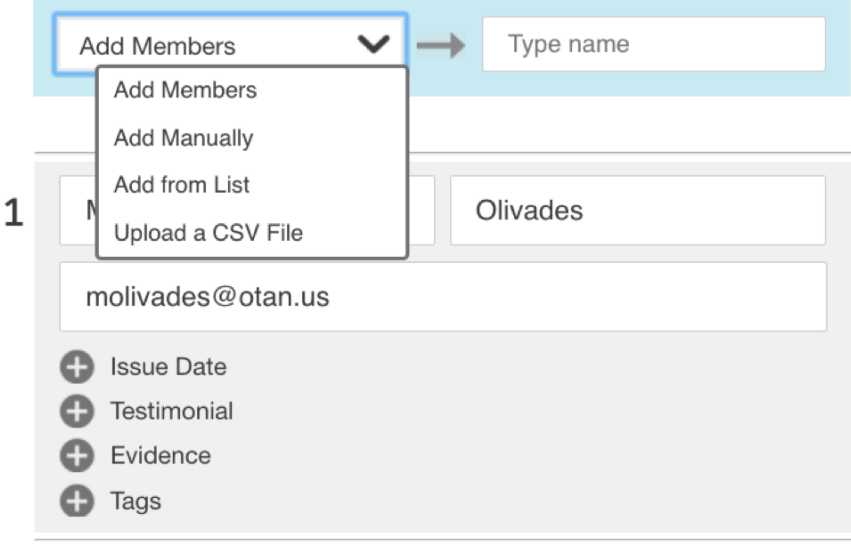

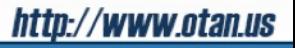

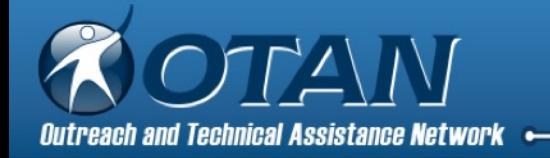

#### 19. Add additional information as desired issue date, testimonial, evidence, and tags.

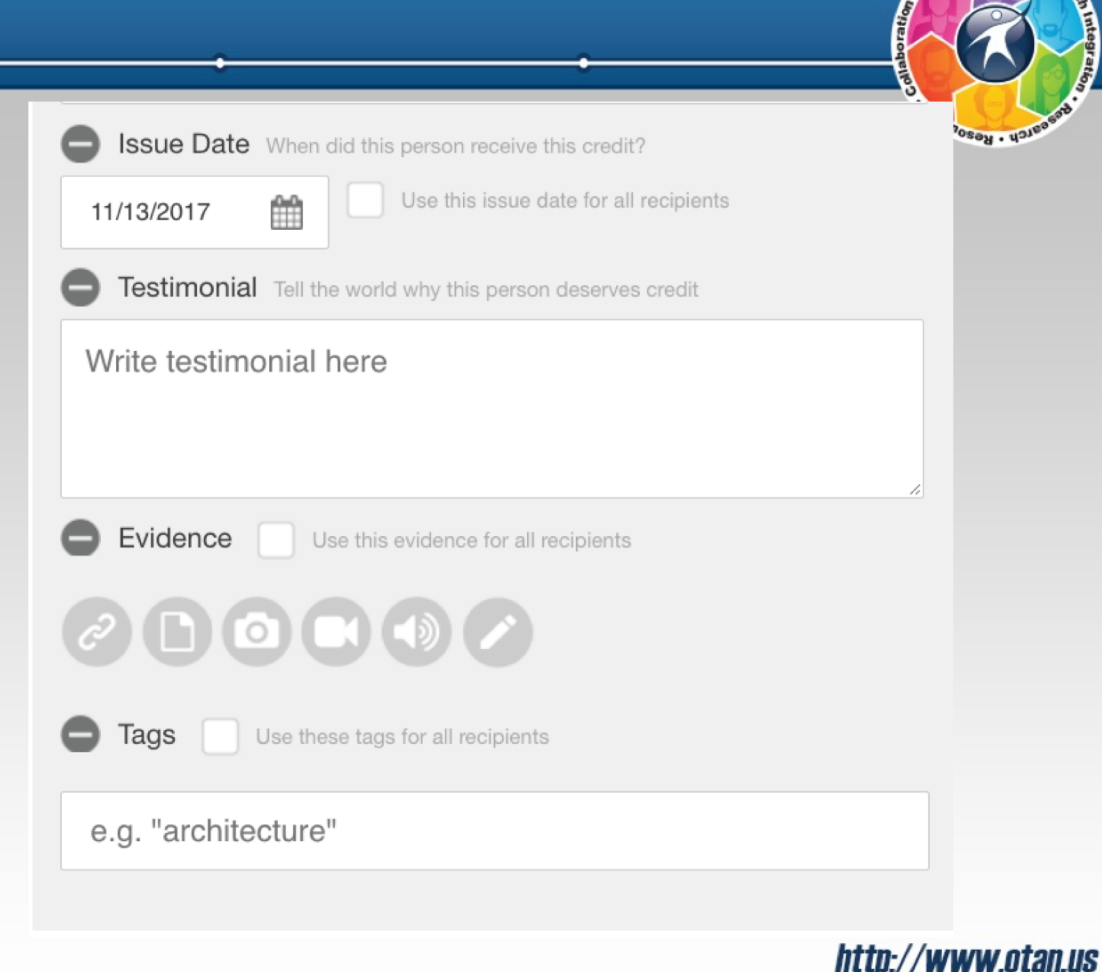

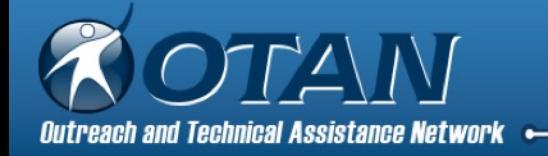

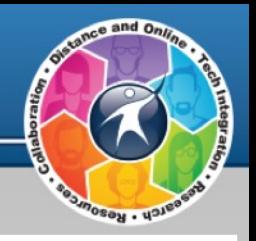

#### 20. Send Credits.

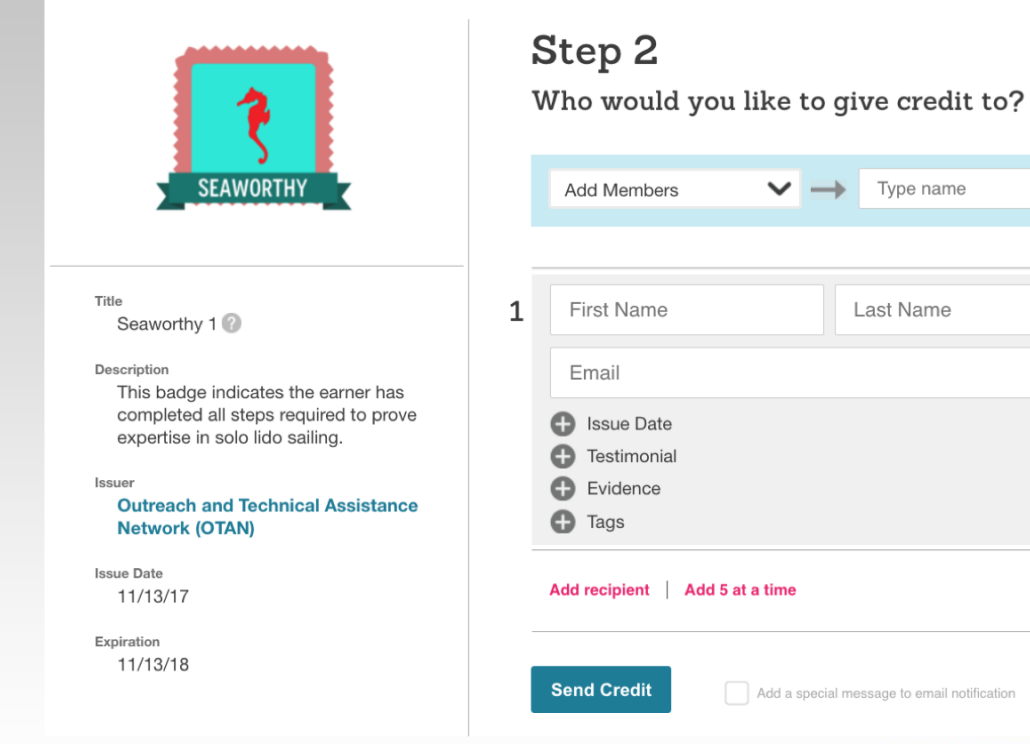

#### http://www.otan.us

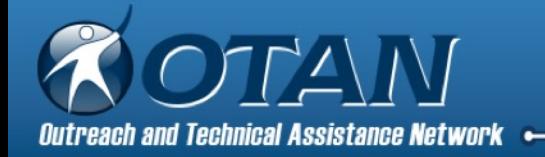

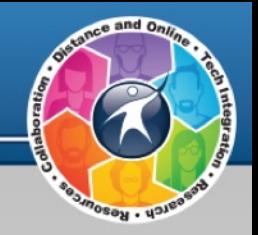

From: "Outreach and Technical Assistance Network (OTAN) via Credly" <alerts@credly.com> Reply-To: "Outreach and Technical Assistance Network (OTAN)" <otantrainsu@gmail.com> Date: Monday, November 13, 2017 at 1:48 PM To: Marjorie Olavides <molavides@otan.us> Subject: Seaworthy 1

21. Earner gets an email notification. If earners to not have a Credly account, they will be prompted to create one.

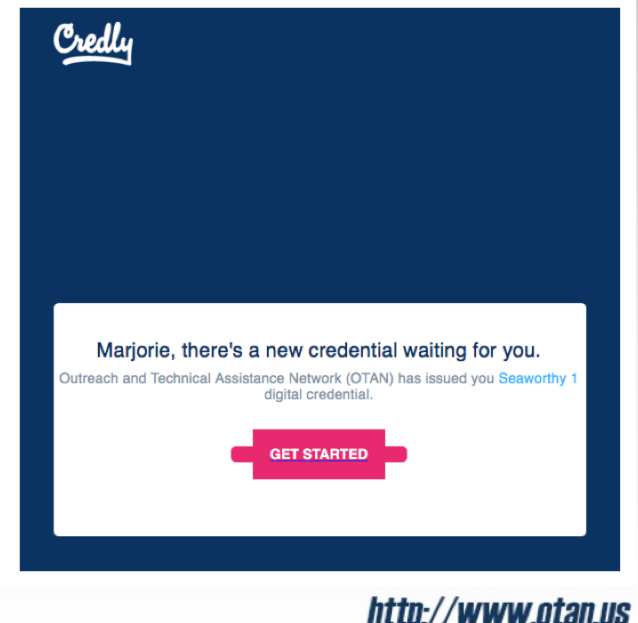

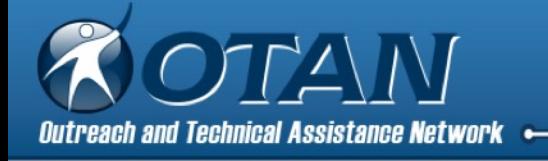

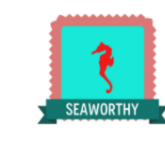

Congratulations, Marjorie,

Here's what Outreach and Technical Assistance Network (OTAN) said:

Congratulations! You have checked out on a lido solo sail without sinking the boat. $:$ 

#### Sign in to access your badge

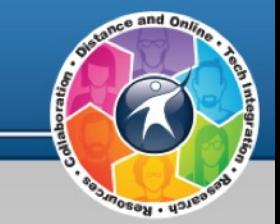

You've received a badge! Set a secure password to claim and use your digital cred

Title

### 22. Earner view once they select Get Started from the email.

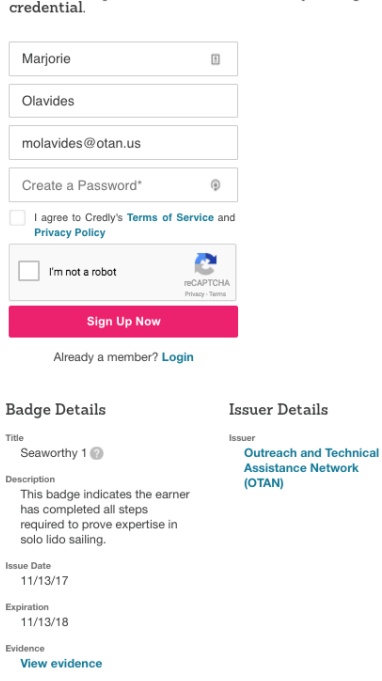

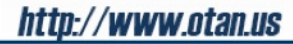

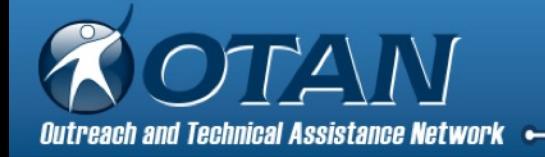

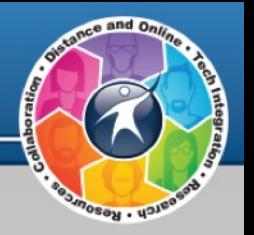

### 23. Select an earned badge to manage it.

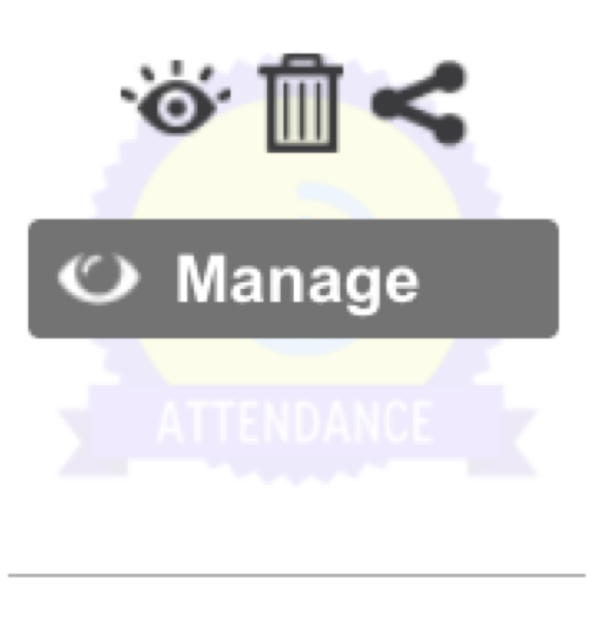

#### **Perfect Attendance** Angelica Diaz-Roman

http://www.otan.us

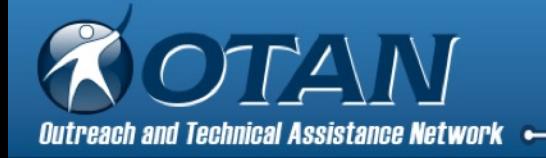

#### 24. Share to your social networks.

#### Share a Link to this Credit?

Post to one or more of your social networks:

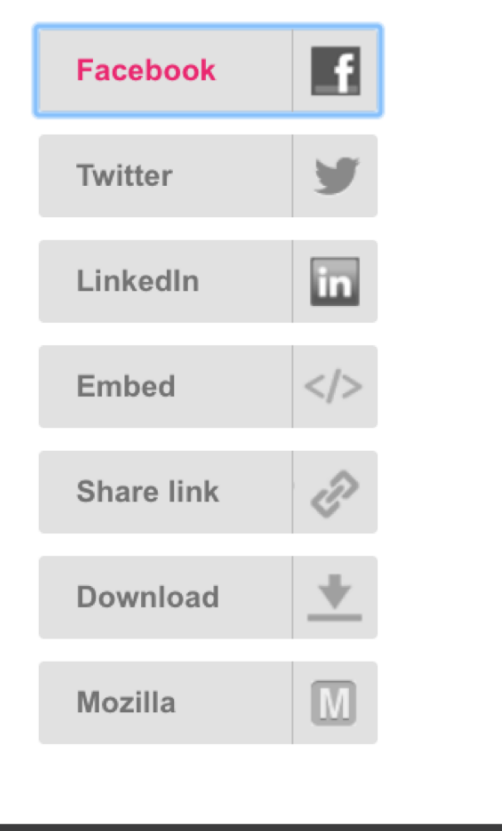

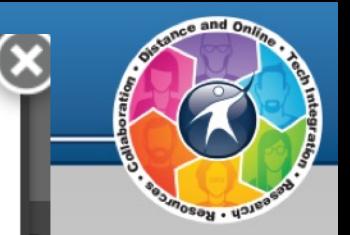

http://www.otan.us

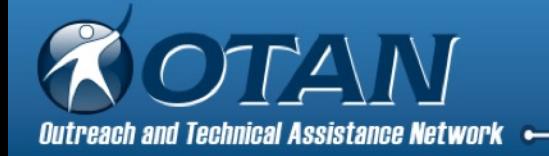

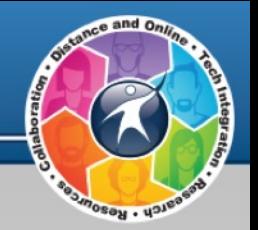

25. Give Credly permission to post to your social media account by signing in.

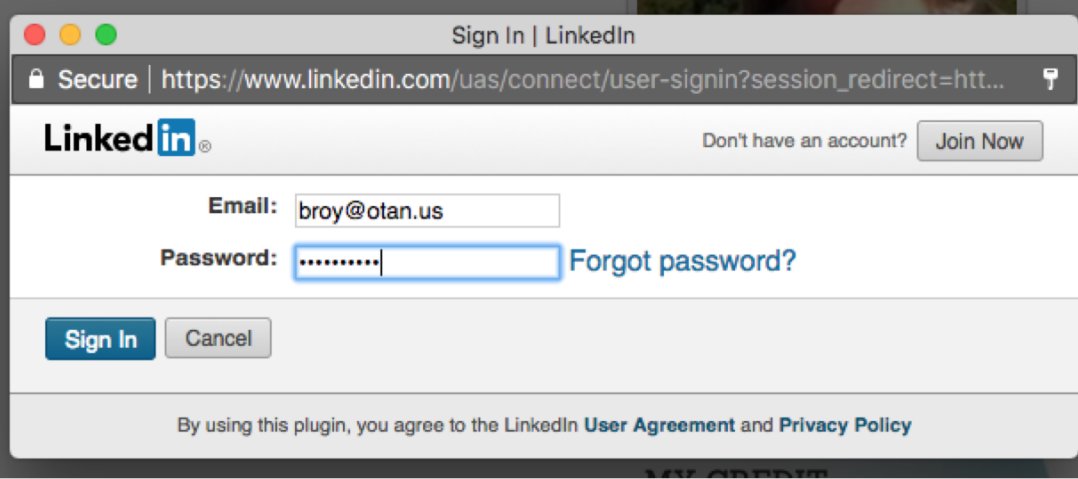

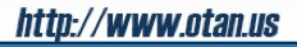

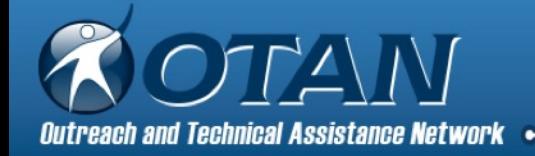

26. Select your options.

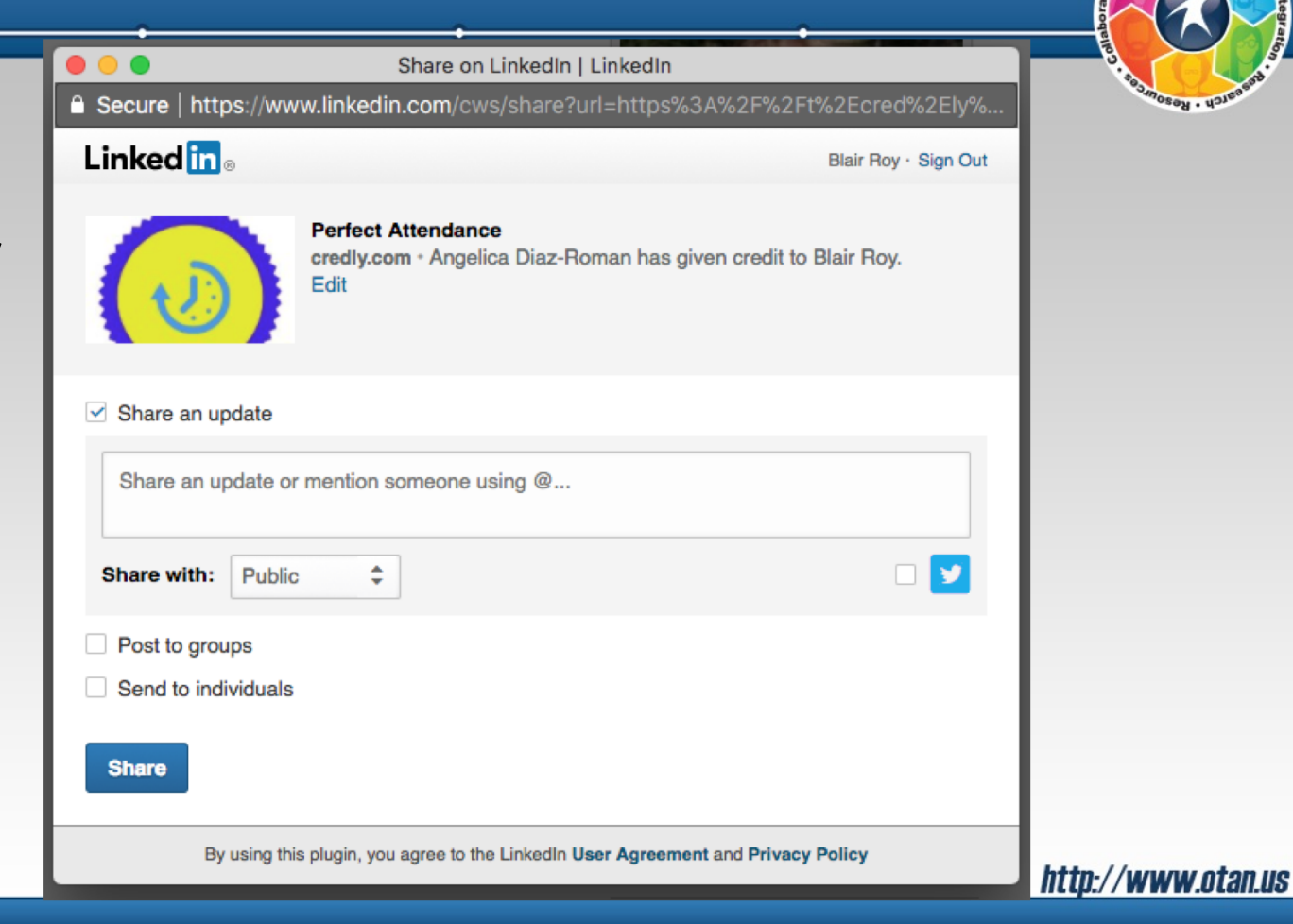

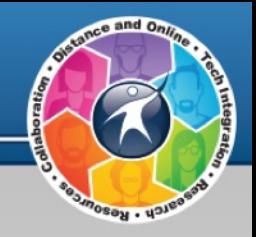

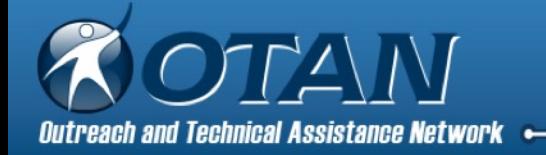

#### **Badges added to Linkedin**

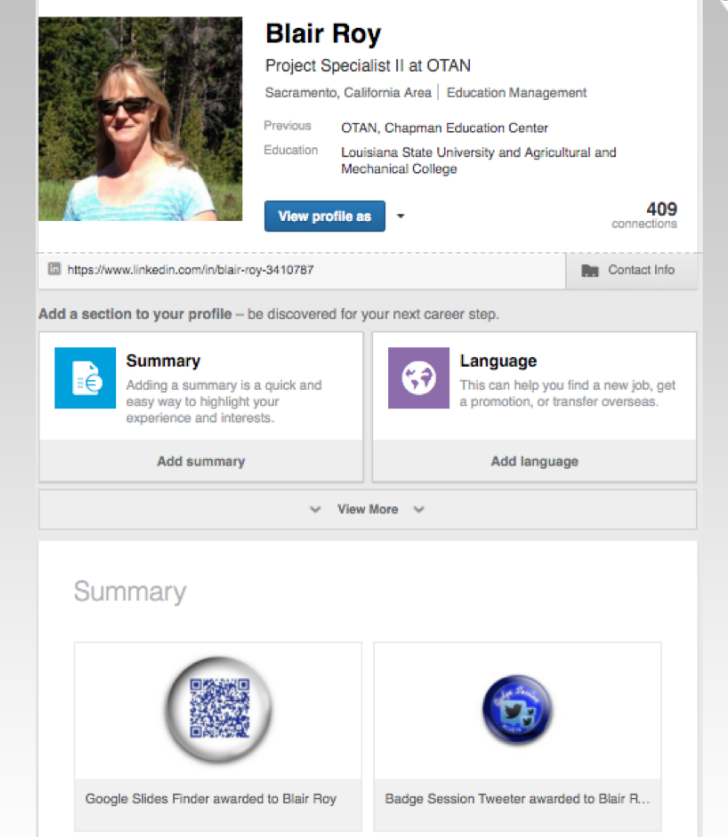

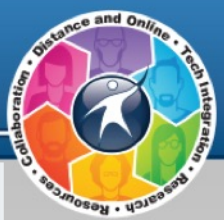

http://www.otan.us

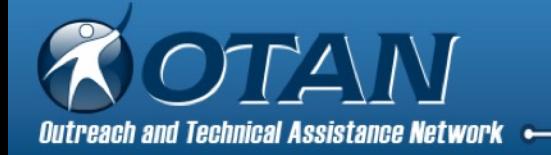

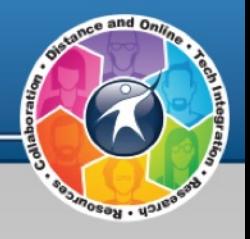

### Want One? Issue Your Badge to Get a Badge

First name = OTAN Last name = Techy Email address = otantrainsu@gmail.com Issue date = today's date Testimonial = Congratulations! Evidence = none or add a picture if you want for practice Tags = practice Send Credit to get a Credit You will receive a badge from OTAN Techy later this week.

To Qualify for a Badge, your badge must include:

1. Short description about what the badge represents 2. Criteria that explains what had to be completed in order to earn the badge

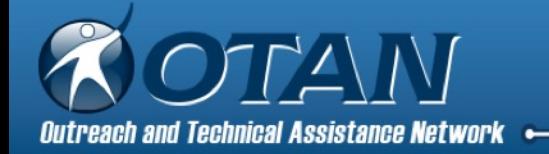

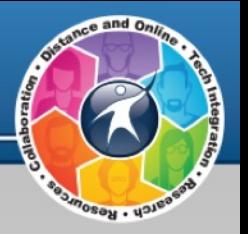

# Validity

January 30, 2016 - Digital Promise Educator and Workforce Micro-credentials Summit

Continues to meet yearly

Teachers, administrators, entrepreneurs, nonprofit representatives, K-12 + higher ed

"How to get microcredentials to the point where they're valued as evidence of what adults have learned and can do?"

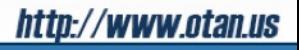

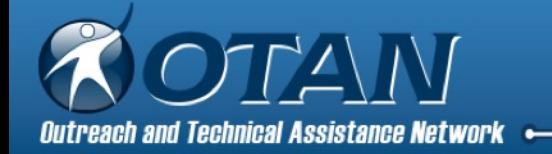

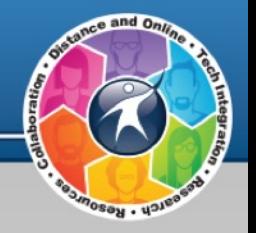

## Are Digital Badges Here To Stay?

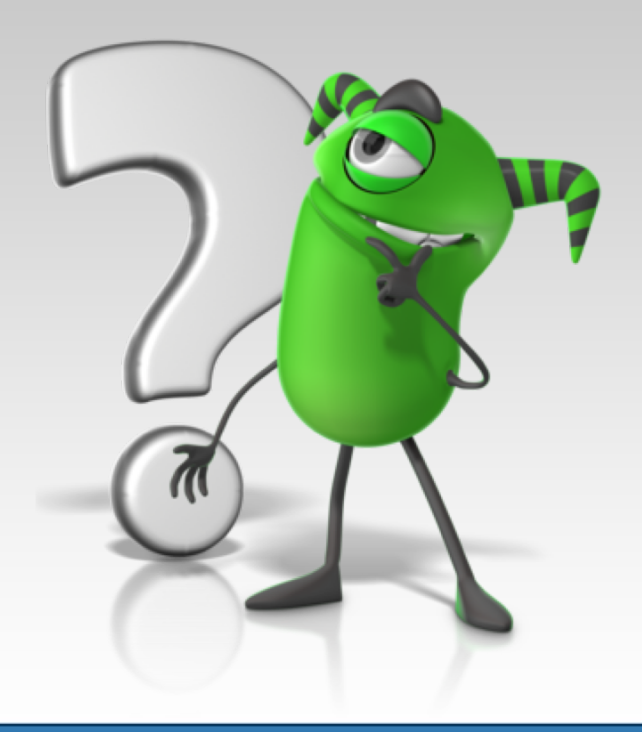

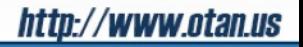

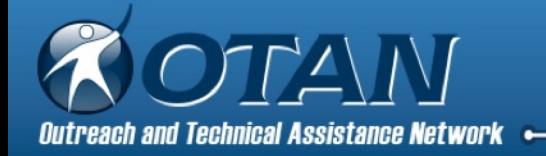

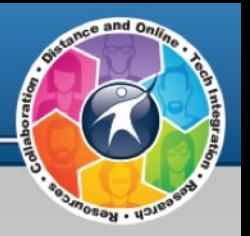

# Reflection Time

# Type your thoughts in the poll pods:

- What I Know
- What I Want to Know
- What I Learned

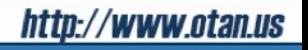

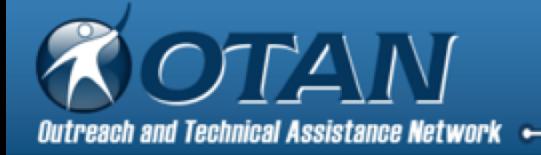

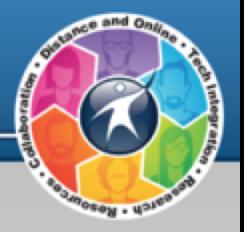

# Thank you!

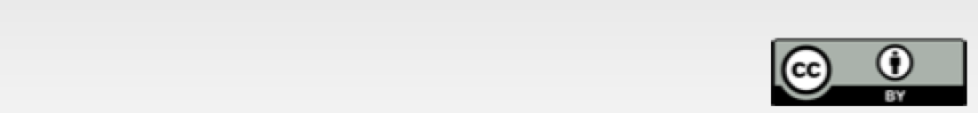

This work is licensed under the Creative Commons Attribution 4.0 International License. To view a copy of this license, visit http://creativecommons.org/licenses/bv/4.0/.

OTAN activities are funded by contract CN150138 from the Adult Education Office, in the Coordinated Student Support and Adult Education Division, California Department of Education, with funds provided through Federal P.L., 105-220, Section 223. However, OTAN content does not necessarily reflect the position of that department or the U.S. Department of Education.

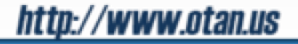